# Frédéric Heinemann, Christian Rau Webentwicklung in ABAP® mit dem SAP® Web Application Server

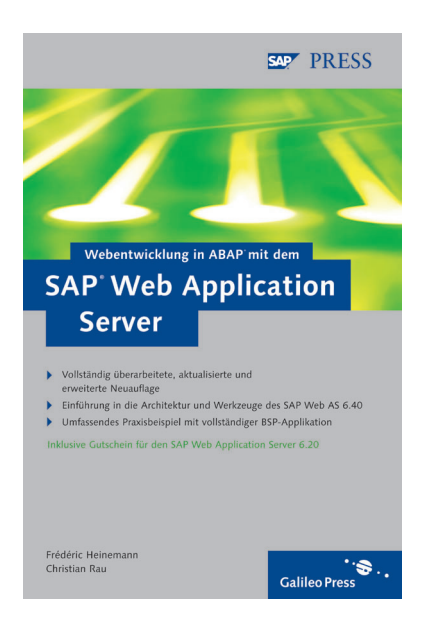

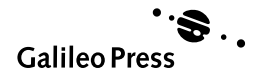

# Inhalt

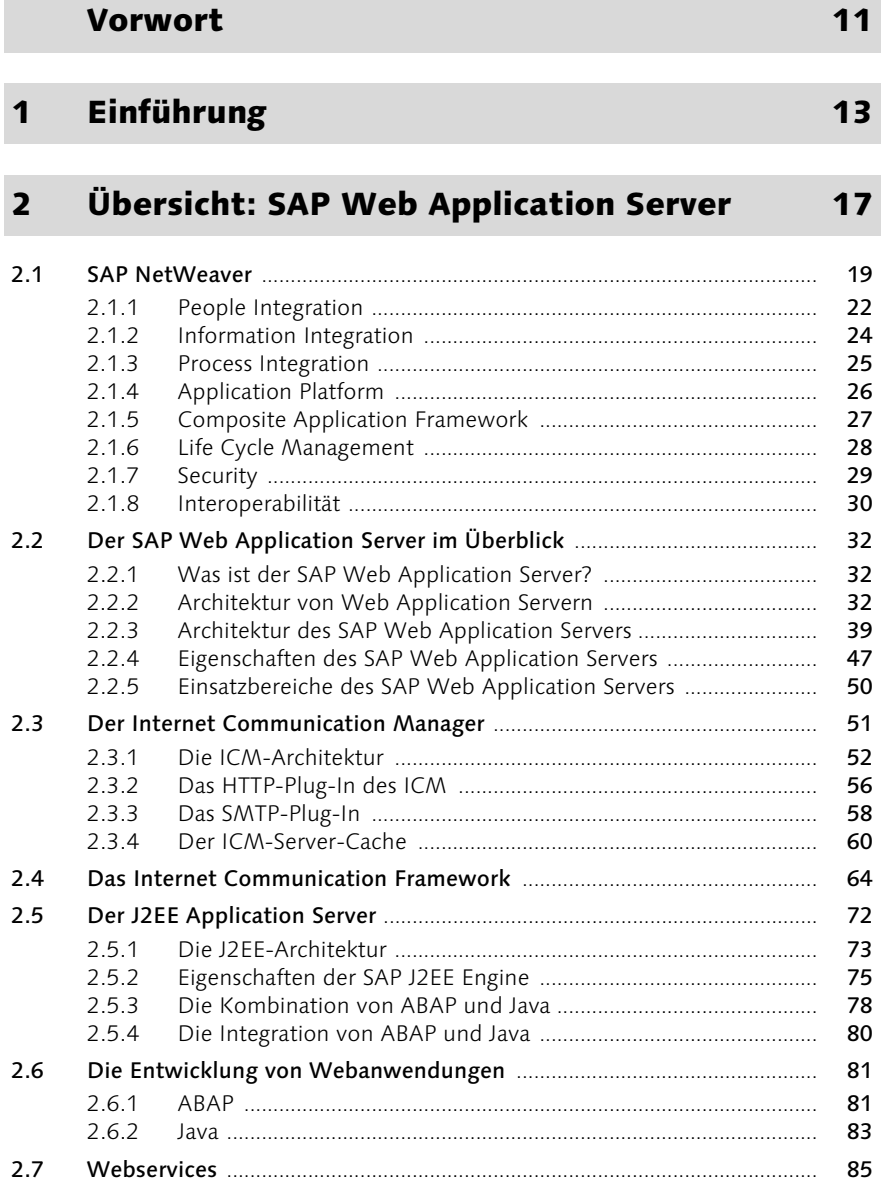

6

#### $2.7.1$ 86  $2.7.2$ 91  $2.7.3$ 92 2.8 95  $2.8.1$ 98 2.8.2 2.9

#### $\overline{\mathbf{3}}$ **Grundlagen: BSP-Applikationen**

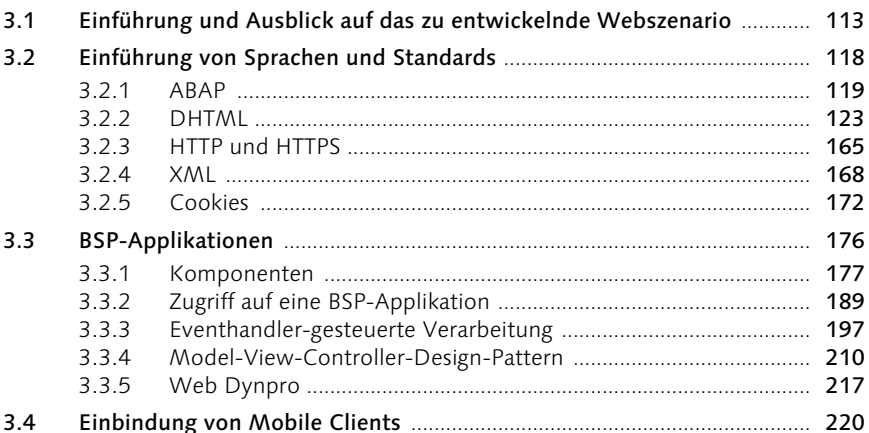

#### **Entwicklung: Werkzeuge**  $\overline{\mathbf{4}}$

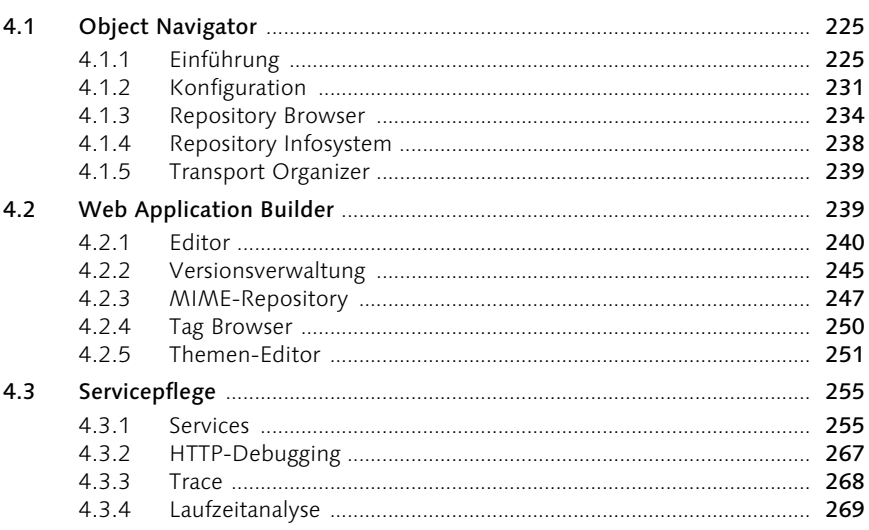

# 225

# 113

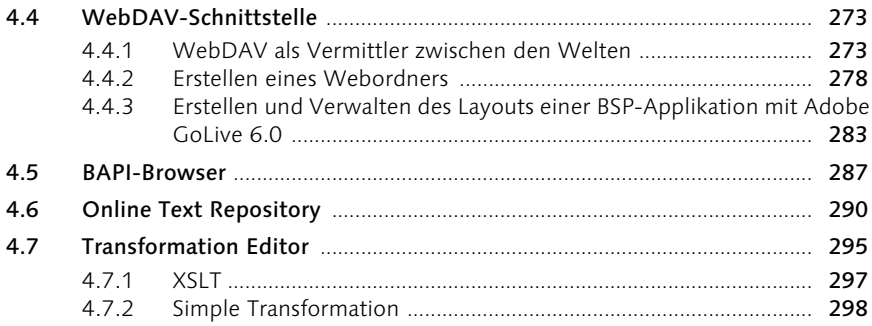

#### $5<sup>1</sup>$ Praxis: Erstellen von BSP-Applikationen 303

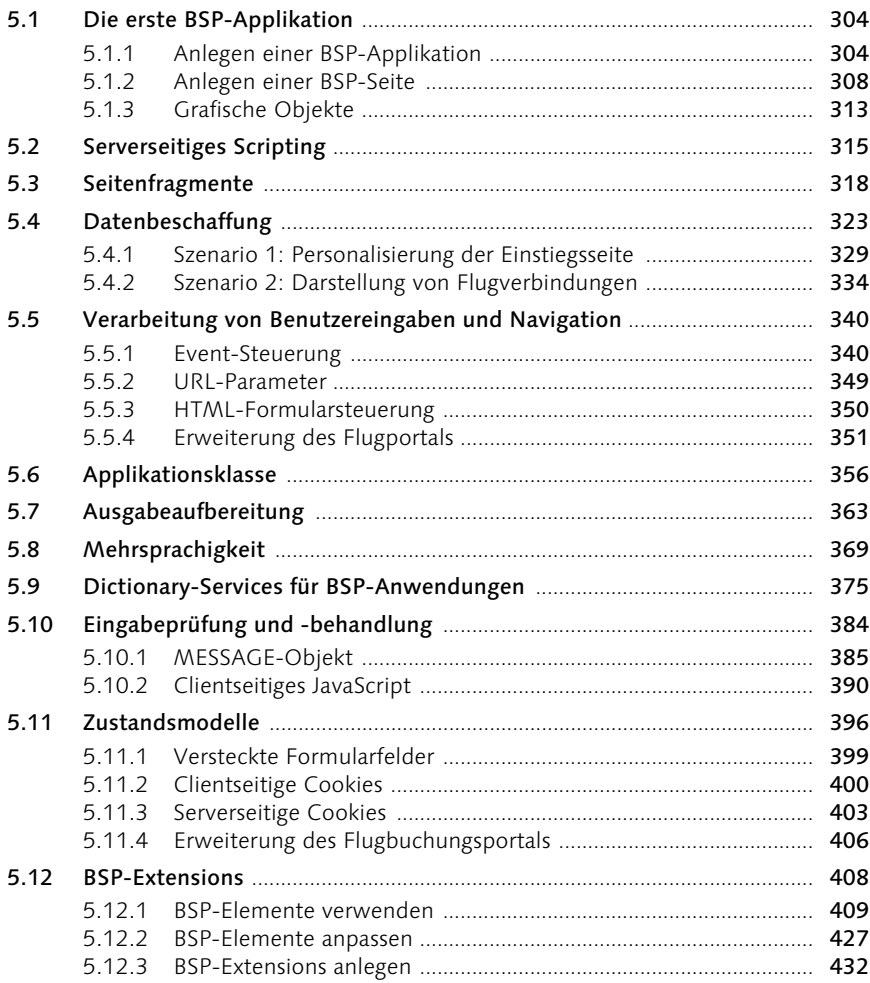

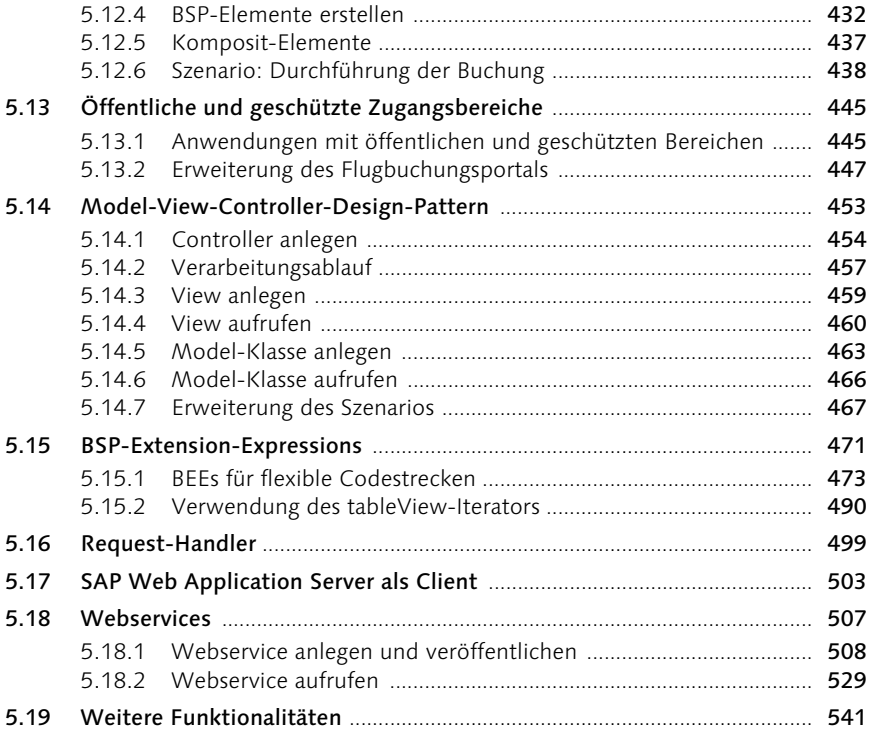

# A Referenz: Webentwicklung auf dem SAP Web Application Server 545

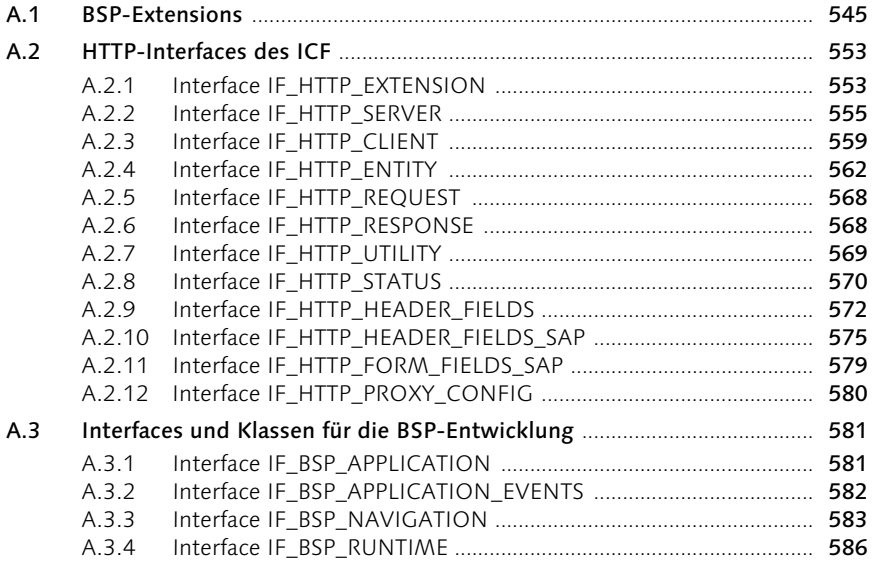

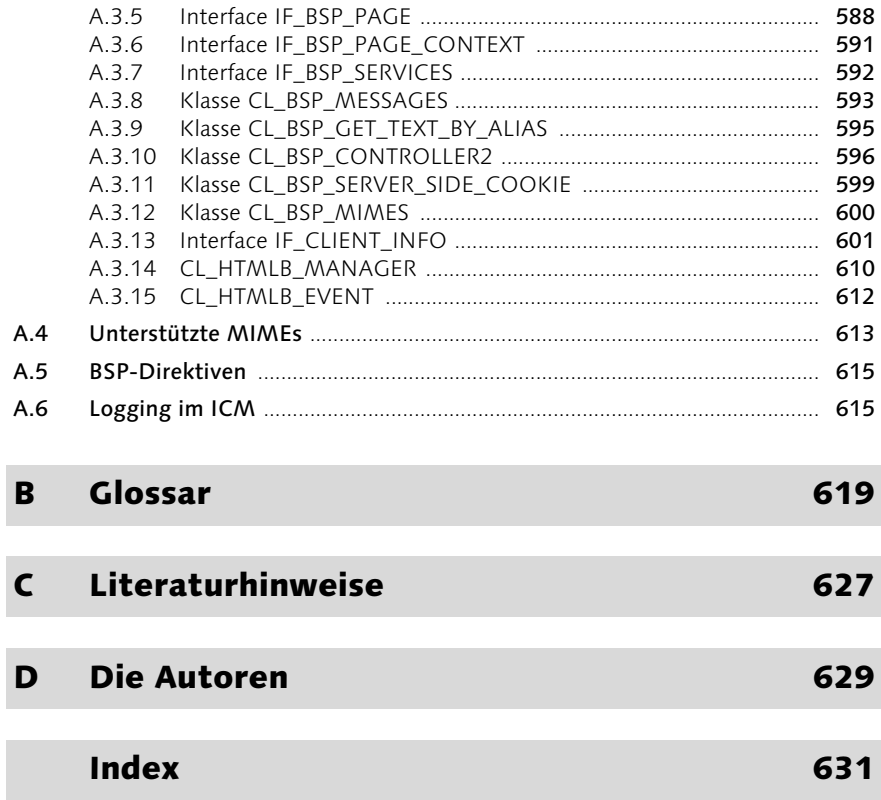

# <span id="page-6-0"></span>Vorwort

Der SAP Web Application Server bildet das Fundament aller mySAP Business Suite-Komponenten. Er ist das Ergebnis der ständigen Weiterentwicklung des ursprünglichen SAP Application Servers.

Aufgrund seiner zentralen Bedeutung ist es notwendig, sich mit den Fähigkeiten, der Architektur, den Sicherheitsaspekten, aber auch der Softwareentwicklung und der Betreuung des SAP Web Application Servers auseinander zu setzen.

Wir haben dieses Buch geschrieben, um Sie bei dieser Herausforderung zu unterstützen, und konnten dazu aus unserer langjährigen Erfahrung als Entwickler und Berater bei einer international aufgestellten Unternehmensberatung sowie bei der SAP AG schöpfen. Wir haben eines der ersten auf der Basis des SAP Web Application Servers produktiv gegangenen Anwendungssysteme entwickelt und seitdem in zahlreichen Projekten unsere Kunden bei der Realisierung von Webprojekten begleitet. Die so gewonnenen Erfahrungen geben wir in diesem Buch an Sie weiter.

# Änderungen zur 2. Auflage

Zur zweiten Auflage wurden dazu alle bekannt gewordenen Fehler der Erstauflage korrigiert. Weiterhin haben wir den Text nochmals vollständig in Hinblick auf den SAP Web AS 6.40 redigiert und ergänzt. Neben diesen allgemeinen Verbesserungen wurden folgende Themen hinzugefügt:

- Überblick zu SAP NetWeaver
- ▶ Webservices
- Business-Extension-Expressions (BEEs)
- **F** Transformation Editor
- Einführung in Web Dynpro
- Anmeldeszenarien

# Danksagung

Von der Idee, ein Buch zu schreiben, bis zur tatsächlichen Fertigstellung ist es ein langer und oft aufwändiger Weg. Viele Menschen haben uns hierbei unterstützt. Wenn wir im Folgenden den einen oder anderen nicht erwähnen, obwohl auch er seinen Beitrag zum Gelingen dieses Buches geleistet hat, bitten wir um Nachsicht.

Wir danken unseren zahlreichen Berufskollegen, ohne die dieses Buch nicht zustande gekommen wäre. Sie haben uns mit viel Verständnis und durch größere und kleinere – manchmal auch unbewusste – Beiträge geholfen.

Ein solches Buch benötigt auch immer technische Unterstützung. Hierfür möchten wir uns auf Seiten der SAP AG insbesondere bei Dirk Feeken für die Bereitstellung von Ressourcen und bei Rüdiger Kretschmer, Steffen Knöller und Jürgen Opgenorth für die Durchsicht des Manuskriptes und die Beantwortung unserer technischen Fragen bedanken.

So sehr ein solches Buch die Autoren und die technische Unterstützung braucht, so sehr braucht es auch den Verlag, der es betreut – sonst wären alle vorangehenden Bemühungen sprichwörtlich umsonst. Deshalb geht unser Dank hier an Stefan Proksch aus dem Lektorat SAP PRESS und den nie müden Motor unserer publizistischen Leidenschaft, Florian Zimniak, die insbesondere durch Geduld, Ausdauer und Verständnis das ihre zu diesem Buch beigetragen haben.

Ein Dank geht auch an alle, insbesondere aus dem privaten Umfeld, die nicht erwähnt wurden, aber erwähnenswert wären.

Und nicht zuletzt wollen wir uns auch bei den zahlreichen Lesern bedanken, die durch ihren starken Zuspruch und die rege Resonanz diese zweite Auflage erst ermöglicht haben.

Vielen Dank!

Wiesbaden, im Oktober 2004 Köln, im Oktober 2004 Frédéric Heinemann Christian Rau

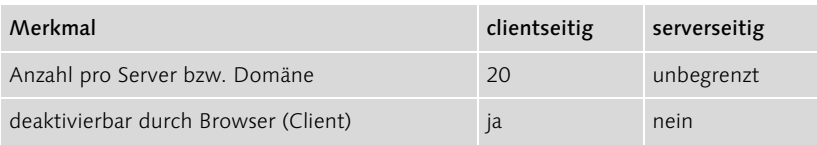

Tabelle 3.4 Unterschiede zwischen client- und serverseitigen Cookies (Forts.)

Der letzte Punkt in Tabelle 3.4 ist der entscheidende: Alle modernen Browser besitzen die Möglichkeit, Cookies abzulehnen bzw. vollständig abzublocken. Serverseitige Cookies hingegen unterliegen alleine der Kontrolle durch den Server bzw. die Applikation.

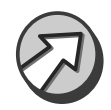

Im Umgang mit serverseitigen Cookies ist es erforderlich, dass der Entwickler eine bestimmte Gewissenhaftigkeit und Sensibilität im Umgang mit den Daten an den Tag legt. Insbesondere die Dateninhalte entscheiden zum Beispiel auch darüber, ob der Anwender seine Einwilligung zur Speicherung der Daten willentlich erklären muss.

Aufgrund der technischen Vorteile bietet es sich geradezu an, serverseitige Cookies im Rahmen der BSP-Applikationsentwicklung zu verwenden. Deshalb werden sie im Rahmen von Kapitel 5 noch wesentlich ausführlicher besprochen.

# <span id="page-8-0"></span>3.3 BSP-Applikationen

<span id="page-8-1"></span>BSP-Applikationen sind eigenständige Webanwendungen mit Präsentations-, Ablauf- und Anwendungslogik, die funktional in sich abgeschlossen sind. Business Server Pages ähneln in vielerlei Hinsicht den Server-Page-Technologien anderer Softwarehersteller, wie beispielsweise Active Server Pages (ASP) von Microsoft und Java Server Pages (JSP) von Sun. Diese Technologie hat im Umfeld der Webentwicklung aufgrund ihrer Vorzüge eine relativ weite Verbreitung gefunden.

Vollständige Integration

BSP-Anwendungen werden auf dem SAP Web Application Server mithilfe des Web Application Builders entwickelt. Dieser ist in der Entwicklungstransaktion SE80 integriert. BSP-Applikationen können wie Standardapplikationen auf Funktionsbausteine, Klassen, BAPIs, die Datenbank usw. zugreifen. Sie sind an das Korrektur- und Transportwesen (KTW) angeschlossen.

Die Präsentationsebene einer solchen BSP-Applikation, auf der die eigentliche Darstellung stattfindet (in diesem Fall auf dem Client-Browser) wird aus einer Abfolge von Webseiten gebildet. Diese setzt sich aus folgenden Elementen zusammen:

# statische Webseiten

Diese Webseiten enthalten kein serverseitiges Scripting.

# dynamisch generierte Webseiten

Diese Webseiten enthalten serverseitiges Scripting und werden erst auf Anforderung zur Laufzeit vom Applikationsserver zu einer fertigen Webseite »zusammengebaut«.

# MIME-Objekte

<span id="page-9-1"></span>Dies sind z.B. Bilder, Symbole, Sound-Dateien und Stylesheets, die in die Webseiten eingebunden werden können.

Des Weiteren können clientseitiges JavaScript für dynamische Aktionen ohne Server-Roundtrip<sup>9</sup> und clientseitige Cookies zum Zwischenspeichern von Informationen bei Bedarf eine Rolle spielen.

Damit die Webapplikation tatsächlich auf dem Client ablaufen kann, sind eine Reihe von Komponenten und Mechanismen notwendig, die auf dem Applikationsserver miteinander interagieren und zur Anwendung gebracht werden müssen.

<span id="page-9-2"></span>In diesem Kapitel werden die einzelnen Komponenten, die Steuerung und der Verarbeitungsablauf solcher BSP-Applikationen vorgestellt. Des Weiteren wird das Model-View-Controller-Design-Pattern, das eine interessante Alternative zur bisherigen BSP-Programmierung darstellt, sowie darauf aufbauend das Web-Dynpro-Konzept vorgestellt.

# <span id="page-9-0"></span>3.3.1 Komponenten

Unterhalb der bereits beschriebenen Präsentationsschicht, also auf dem Applikationsserver, befinden sich die einzelnen Bestandteile der BSP-Applikation. Zur Laufzeit werden diese Bestandteile verarbeitet und an den Client, in einem für ihn verständlichen Format, gesendet. Die Antwort des Clients kann selbstverständlich auch innerhalb der BSP-Applikation verarbeitet werden. Eine BSP-Applikation setzt sich aus mehreren oder allen der folgenden Komponenten zusammen (siehe Abbildung 3.9).

<sup>9</sup> Server-Roundtrip bedeutet, dass zur Verarbeitung von Interaktionen Daten mit dem Applikationsserver ausgetauscht werden. Dies ist je nach Browser und Coding nicht zwingend notwendig.

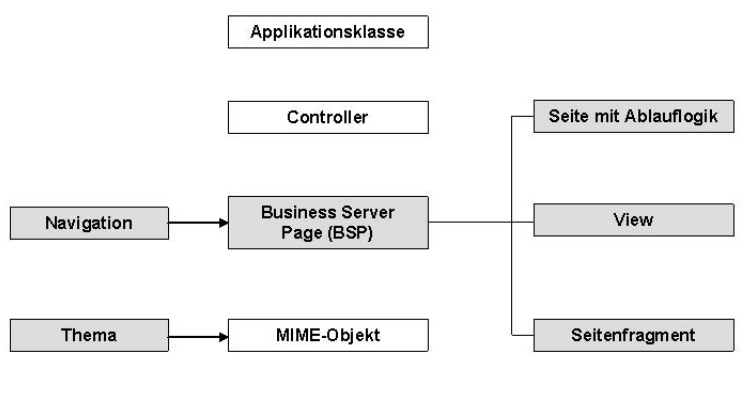

<span id="page-10-0"></span>**BSP-Applikation** 

<span id="page-10-1"></span>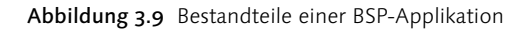

Statisches HTML Natürlich ist es möglich, mit der Entwicklungsumgebung einige statische HTML-Seiten mit Hyperlinks zu verknüpfen, die in einer mehr oder weniger vorgegebenen Reihenfolge vom Anwender aufgerufen werden. Das wäre allerdings eine sehr einfache Applikation, die sich auch – ein wenig Übung vorausgesetzt – mit einem einfachen Texteditor erstellen ließe, zu der man aber insbesondere keinen SAP Web Application Server benötigt, sondern bereits mit ein wenig Webspace bei einem Internetprovider auskäme. Hierbei stößt man aber sehr schnell an die Grenzen des Möglichen. Sobald das Zurückschreiben von Daten und der Umgang mit dynamischen Inhalten erforderlich ist (wie z.B. aus Datenbanken generiert), kommt man an der Trennung von Layout und Daten sowie weiteren dynamischen Elementen, z.B. für Eingabeprüfung und Auswahlhilfe, nicht vorbei.

> Daher ist es in einem ersten Schritt erforderlich, die logische Einheit einer BSP-Applikation in Präsentationskomponenten, Ablaufsteuerung und Anwendungslogik zu unterteilen. Darüber hinaus beinhaltet eine BSP-Applikation eine Reihe von Verwaltungsattributen.

> <span id="page-10-2"></span>In der tatsächlichen Umsetzung lässt sich die saubere Trennung natürlich nicht immer vollständig umsetzen. Bei der Verwendung von BSP-Seiten wird man beispielsweise selten vermeiden können, Ablauflogik im Layout einzubinden. Das ist ein Umstand, den man mit dem Einsatz des MVC-Design-Patterns vermeiden kann. Aufgrund der besonderen Stellung des MVC-Konzeptes wird diesem Thema ein gesonderter Teil gewidmet (siehe Abschnitt 3.3.4); auf eine detaillierte Erläuterung der MVC-Komponenten wird deshalb an dieser Stelle verzichtet.

Alle nachfolgend aufgeführten Objekte sind als Teil der BSP-Applikation in das SAP Korrektur- und Transportwesen (KTW) integriert und werden als logische Einheit behandelt. Damit können alle Objekte einer BSP-Applikation vollständig und konsistent zwischen SAP-Systemen transportiert werden.

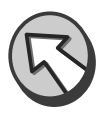

# Eigenschaften/Verwaltungsattribute

<span id="page-11-1"></span>Jede BSP-Applikation besitzt eine Reihe von Verwaltungsattributen, die ihre allgemeinen Eigenschaften beschreiben. Hierzu gehören beispielsweise die Zuordnung von Paket, Thema und Applikationsklasse, das HTTPS-Flag usw. Diese werden auf der Eigenschaftsseite der BSP-Applikation definiert. In Kapitel 5 werden diese Punkte detailliert behandelt.

#### Präsentationskomponenten

<span id="page-11-0"></span>Dieser Abschnitt beschreibt die Komponenten, die zur Erzeugung der grafischen Darstellung auf dem Bildschirm dienen.

#### <span id="page-11-2"></span>BSP-Seite

Die BSP-Seiten sind die Grundlage für die Inhalte, die letztlich im Browser des Clients angezeigt werden. Sie können statischen Webcode<sup>10</sup> und dynamischen Scriptingcode (ABAP) enthalten. Dieser Scriptingcode wird zum Zeitpunkt der Generierung bzw. Verarbeitung auf dem Server in browserverständlichen Code (z.B. HTML) transformiert. So ist es möglich, das endgültige Aussehen der Seite erst zur Laufzeit, d.h. zum Zeitpunkt der Anforderung, festzulegen.

Eine BSP-Seite kann folgende Ausprägungen besitzen:

# $\triangleright$  Seite mit Ablauflogik

<span id="page-11-3"></span>Hierbei handelt es sich um Seiten, deren Ablauf durch Eventhandler gesteuert wird (Eventhandler-basiertes Modell). Üblicherweise sollte sich in den Seiten wenig Anwendungslogik befinden. Hierfür ist stattdessen ein spezielles Konstrukt, die Applikationsklasse, zuständig, die die Kapselung der notwendigen Businesslogik erlaubt. Eine Seite mit Ablauflogik implementiert neben dem Layout über die Eventhandler die Ablauflogik und verfügt außerdem über Seitenattribute und Typdefinitionen.

<sup>10</sup> Wenn im weiteren Verlauf in den Beispielen nur HTML-Code verwendet wird, bedeutet das nicht, dass andere Standards wie XML, WML oder XHTML nicht genauso gut zum Einsatz gebracht werden könnten.

- <span id="page-12-0"></span>Seitenattribut Seitenattribute sind global auf einer BSP-Seite zur Verfügung stehende Variablen. Sie stehen im Layout und in allen Eventhandlern zur Verfügung und »merken« sich ihren Wert über die gesamte Laufzeit des Requests. Der Inhalt eines im Event gefüllten Seitenattributs kann also ohne Weiteres im Layout-Coding zur Ausgabe gebracht werden. Seitenattribute, bei denen die Eigenschaft Auto aktiviert ist, werden nach Erzeugung des Seitenobjekts automatisch mit dem Wert des namensgleichen Parameters gefüllt, wenn ein solcher an die Seite übergeben wurde. Seitenattribute können jeden elementaren Typ (außer XSTRING), Struktur- und Tabellentyp annehmen.
- Typdefinition In den Typdefinition der BSP-Seite können beliebige Typdefinitionen erzeugt werden, auf die zu jedem Zeitpunkt der Seite zugegriffen werden kann. Beispielsweise kann der Typ einer internen Tabelle definiert werden, um damit ein Seitenattribut zu typisieren.

<span id="page-12-2"></span>Die Seiten des Typs »Seite mit Ablauflogik« sind ausführbar und können über eine URL oder über die Navigation aus einer anderen Seite angesprochen werden. In Kapitel 5 wird auf ihre Programmierung detailliert eingegangen. Eine vollständige BSP-Applikation kann übrigens bei Bedarf ausschließlich aus Seiten mit Ablauflogik und den dazugehörigen Eventhandlern aufgebaut werden.

# $\blacktriangleright$  Seitenfragment

<span id="page-12-4"></span><span id="page-12-1"></span>Seitenfragmente werden wie normale BSP-Seiten angelegt, aber als Seitenfragment gekennzeichnet. Von normalen Seiten unterscheiden sie sich lediglich dadurch, dass sie keine eigenständige Event-Behandlung, keine Typdefinition und keine eigenen Attribute besitzen. Sie werden ausschließlich von anderen BSP-Seiten mittels der include-Direktive als einfaches Text-Include eingebunden. Sie erben von diesen die Seitenattribute.

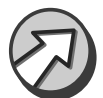

<span id="page-12-3"></span>Seitenfragmente können wiederum selbst Seitenfragmente inkludieren, aber keine Seiten mit Ablauflogik. Seitenfragmente erlauben den modularen Aufbau des Layouts von BSP-Seiten und steigern dadurch den Anteil von wieder verwendbarem Programmcode.

# $\blacktriangleright$  View (MVC)

<span id="page-12-5"></span>Views dienen zur Visualisierung von Daten, die im Rahmen des MVC-Design-Patterns zur Verfügung gestellt werden (siehe Abschnitt 3.3.4). Ihr Aufruf erfolgt fast ausschließlich durch Controller, daher besitzen sie keine eigene URL. Views besitzen wie Seiten mit Ablauflogik Seitenattribute. Im Gegensatz zu diesen können Views allerdings nicht automatisch beim Aufruf über das Auto-Flag gefüllt werden. Für das Füllen der Attribute, für die Annahme des Requests sowie die Ablaufsteuerung ist der zugeordnete Controller zuständig.

#### <span id="page-13-0"></span>MIME-Objekte

MIME (*Multipurpose Internet Mail Extensions*) ist eine Erweiterung des ursprünglichen Internet-E-Mail-Protokolls, das den Austausch unterschiedlicher Datenarten im Internet ermöglicht. Dies beinhaltet u. a. Audio-, Video- und Bilddaten, Stylesheets, Anwendungsprogramme und ASCII-Dateien. Client-Browser sind in der Lage, diese Objekttypen entweder mittels Plug-Ins oder durch integrierte Anwendungen zu verarbeiten. So können die gängigen Browser z.B. die meisten Grafikformate ohne externe Hilfsmittel anzeigen. Andere Objekttypen wie beispielsweise Flash-Animationen benötigen Plug-Ins.

Mit jeder neu angelegten BSP-Applikation wird ein gleichnamiges Verzeichnis im MIME-Repository angelegt. Es dient als Ablage für alle anwendungsspezifischen MIME-Objekte. Über dieses Repository werden die MIMEs zentral verwaltet.

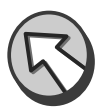

#### <span id="page-13-1"></span>Themen

Themen dienen dazu, Ersetzungen verwendeter MIME-Objekte zu definieren. Damit kann das Erscheinungsbild von BSP-Applikationen nachträglich verändert werden, ohne Änderungen am Layout-Quelltext durchführen zu müssen. Jedes MIME-Objekt innerhalb einer BSP-Applikation kann so durch ein anderes Objekt aus dem lokalen Filesystem ersetzt werden. Mit dem Thema-Konzept ist es auf einfache Art und Weise möglich, das Layout der Seiten einer BSP-Applikation – auch nachträglich – an individuelle Wünsche anzupassen.

Ein Thema wird als eigenständiges Entwicklungsobjekt im Web Application Builder angelegt und dient als Container für alle Ersetzungsdefinitionen. Damit sich die Änderungen zur Laufzeit auswirken, muss das Thema der entsprechenden BSP-Applikation explizit zugeordnet werden.

Sobald ein MIME-Objekt von einer Seite angefordert wird, ermittelt die BSP-Laufzeitumgebung, ob der laufenden BSP-Applikation ein Thema zugeordnet ist. Ist dies der Fall, wird das korrekte Objekt aus der Ersetzungsdefinition ermittelt. Dieses Objekt wird dann anstelle des in der BSP-Applikation eingetragenen Objekts zur Laufzeit der BSP-Applikation zum Client übermittelt. In Abbildung 3.10 würde das zum Client zu sendende MIME-Objekt *LOGO.GIF* zur Laufzeit durch *MY\_LOGO.GIF* ersetzt werden, wenn das Thema der aktiven BSP-Applikation zugeordnet ist. Für

Ersetzung zur Laufzeit <span id="page-14-1"></span>die Arbeit mit Themen steht der so genannte *Themen-Editor* zur Verfügung.

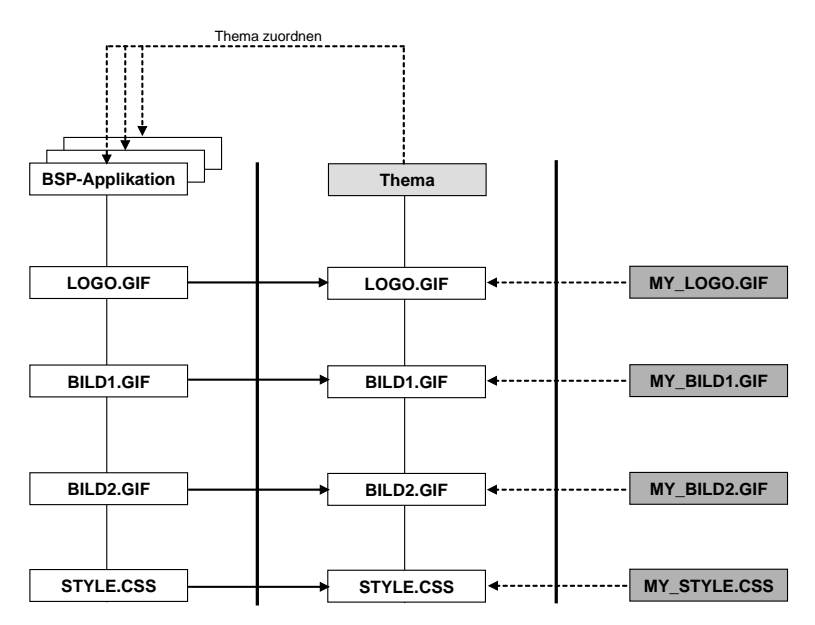

Abbildung 3.10 Ersetzung von MIME-Objekten mittels eines Themas

# <span id="page-14-0"></span>BSP-Extensions

Während des Erstellens einer BSP-Applikation stellt sich immer wieder die Frage, wie das Corporate Design einer solchen Applikation sichergestellt werden kann. Cascading Style Sheets sind hier ein sehr bewährtes Konzept. Allerdings droht bei größeren Projekten mit mehreren Entwicklern die Gefahr, dass die definierten Style-Anweisungen nicht korrekt verwendet werden. Im ungünstigsten Fall müssen auf jeder BSP-Seite für jedes HTML-Element die passenden CSS-Elemente immer wieder neu zugewiesen werden. Dies ist eine langwierige Angelegenheit, bei der sich leicht Fehler einschleichen können. Nicht zuletzt leidet auch die Übersichtlichkeit des HTML-Codings darunter, was nachträgliche Änderungen erschwert.

BSP-Extensions helfen hier weiter. Sie sind eine Abstraktionstechnik, mit der sowohl die Syntax als auch die Semantik von HTML-Codeblöcken vereinfacht werden kann. Dieser Mechanismus ist offen strukturiert und kann z.B. auch in XML- und WML-Codestrecken verwendet werden.

Container für BSP-Elemente Eine BSP-Extension ist ein Container für BSP-Elemente. Jedes Element ist im BSP-Kontext einer ABAP-Klasse zugeordnet. In dieser Klasse ist die Funktionalität eingebettet, mit der das clientseitig zur Ausführung gebrachte Coding erzeugt und dessen Funktionalitäten realisiert werden. Die Definitionen der Elemente und die Abbildung auf die ABAP-Klassen sind flexibel. Mit dieser Technologie kann eine Vielzahl von Anforderungen erfüllt werden, die sich nicht auf grafische Objekte beschränkt.

<span id="page-15-2"></span>Der SAP Web Application Server stellt eine Infrastruktur zur Verwaltung von BSP-Extensions zur Verfügung. Daher können diese relativ einfach im Rahmen von BSP-Applikationen eingesetzt werden. Seit dem SAP Web Application Server 6.20 werden viele vordefinierte Extensions ausgeliefert, z.B. HTML Business (HTMLB) für BSP. Diese Extensions sind beliebig erweiterbar und können für eigene Zwecke angepasst werden. Selbstverständlich können auch eigene BSP-Extensions entwickelt werden. Die BSP-Extensions können über den in die Entwicklungsumgebung integrierten Editor erstellt und bearbeitet werden.

Verwenden Sie die HTMLB-Extensions als Vorlage, um daraus eigene Extensions zu erzeugen. So können Sie sich einen Teil der Arbeit ersparen.

<span id="page-15-1"></span>Die Verwendung von BSP-Extensions in BSP-Seiten erfolgt mittels der extension-Direktive. Zusätzlich können Komposit-Elemente erstellt werden, die mehrere BSP-Elemente in einer Untermenge vereinen können. Damit ist es möglich, alle BSP-Elemente bei Layout-Änderungen gleichzeitig zu beeinflussen. Das reduziert den Aufwand bei komplizierten BSP-Anwendungen.

Jede BSP-Extension besteht aus einer Sammlung von BSP-Elementen. Jedes dieser Elemente hat definierte Attribute und ist einer ABAP-Klasse zugeordnet. Die im Element bereitgestellten Attribute stellen die Eingabeparameter für die zugeordnete ABAP-Klasse dar und dienen der Beeinflussung des Aussehens, des Eingabeverhaltens und weiterer Funktionalitäten. Das Einfügen von BSP-Elementen auf BSP-Seiten erfolgt in XML-Notation.

Im ausgehenden HTML-Datenstrom schreibt die Elementklasse das serialisierte HTML-Coding auf der Grundlage der vom Element gelieferten Funktionalität. Dabei wird davon ausgegangen, dass alle Elemente in einer Extension einen gemeinsamen Ausgabestil unterstützen.

<span id="page-15-0"></span>Die Verwendung von BSP-Extensions bietet folgende Vorteile:

▶ Das HTML-Coding muss nur einmal entwickelt werden. Änderungen wirken sich unverzüglich auf alle Aufrufe des Elements aus. Das gilt auch über Applikationsgrenzen hinweg. Damit erhöht sich die Wiederverwendbarkeit im Hinblick auf das Corporate Design.

Extension-Infrastruktur

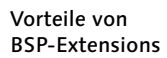

<span id="page-15-3"></span>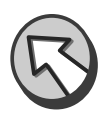

- Die dem Element zugeordnete ABAP-Klasse (Elementklasse) kann zusätzliche Logik beinhalten, um browserabhängigen HTML-Code zu generieren. Das vermeidet browserabhängiges Coding im Layout.
- Auch die Stylesheet-Zuweisungen befinden sich in der Elementklasse. Dadurch, dass die CSS-Zuweisungen an *einer* bestimmten Stelle stattfinden, ist gewährleistet, dass das generierte HTML-Coding korrekte Referenzen auf die Stylesheets setzt.
- Die Standard-XML-Syntax kann im Gegensatz zum HTML-Coding im Layout – geparst und bereits zum Zeitpunkt der Generierung geprüft werden. Dadurch werden Fehler vermieden.

<span id="page-16-3"></span>Neben einer BSP-Extension für Standard-HTML-Elemente wie Buttons, Eingabefelder, Dropdown-Listen u. Ä. können auch stark spezialisierte Extensions realisiert werden. Eine solche Extension könnte beispielsweise ein Komposit-Element beherbergen, das einen vollständigen Newsticker einschließlich Generierungsrahmen und Anwendungslogik realisiert. Der Newsticker kann dann, per extension-Direktive mit all seinen Attributen parametrisiert, in beliebigen BSP-Applikationen zur Verfügung gestellt werden.

# <span id="page-16-1"></span>Komponenten der Ablaufsteuerung

<span id="page-16-0"></span>Die Ablaufsteuerung eines Programms bestimmt den zeitlichen und logischen Ablauf einer Anwendung. Wann welche Komponenten eines Programms zur Ausführung gebracht werden, ist im Falle von BSP-Applikationen teilweise fest vorgegeben und teilweise durch den Entwickler steuerbar. Zu der ersten Gruppe gehören die Eventhandler, die Bestandteil von BSP-Seiten mit Ablauflogik sind. Zur zweiten Gruppe gehören beispielsweise Navigationsstruktur und Controller.

# <span id="page-16-2"></span>Eventhandler

Die Eventhandler werden zu bestimmten Zeitpunkten der Laufzeit einer BSP-Seite in fest definierter Reihenfolge zur Ausführung gebracht. Sie werden mit ABAP-Coding gefüllt und erlauben den Zugriff zur Laufzeit auf bestimmte Objekte wie die Applikationsklasse oder auf bestimmte Laufzeitobjekte, um z.B. den Zugriff auf Request-Informationen zu ermöglichen. In Abschnitt 3.3.3 wird dieses Thema ausführlich behandelt.

# <span id="page-16-5"></span><span id="page-16-4"></span>Navigationsstruktur

Die Navigationsstruktur wird zur Definition von Navigations-Requests verwendet. Diese beschreiben Start und Ziel eines Requests, d.h. von welcher Seite zu welcher Folgeseite navigiert werden soll. Durch die

Zuordnung der Seiten über Navigations-Requests wird eine rein formale Beschreibung des Navigationsschemas innerhalb einer BSP-Applikation erreicht. Damit ist es z.B. möglich, die Ablaufsteuerung einer BSP-Applikation ohne Eingriff in das Coding zu ändern.

# <span id="page-17-3"></span>Controller (MVC)

Controller sind ein weiterer Bestandteil des MVC-Design-Patterns. Sie werten aus den Daten eines eingehenden Requests auf der Grundlage eines Models einen passenden View aus. Dieser wird dann für den Response gerendert. Sie stellen das Bindeglied zwischen Model und View dar.

# Komponenten der Anwendungslogik

<span id="page-17-1"></span>Die Anwendungslogik (Businesslogik) kümmert sich um die eigentliche Bereitstellung und Verarbeitung der Daten. Sie kann, wie in der herkömmlichen ABAP-Programmierung üblich, in Form von BAPIs, Funktionsbausteinen oder Klassenbibliotheken aus einer BSP-Applikation, beispielsweise aus den Eventhandlern heraus, angesprochen werden.

Der SAP Web Application Server bietet hierzu zusätzliche Strukturierungshilfsmittel – die BSP-Applikationsklasse und das MVC – an, die zur Kapselung der benötigten Anwendungslogik genutzt werden können.

Es ist sogar möglich, die Anwendungslogik im Layout-Teil einer BSP-Seite unterzubringen. Davon können wir allerdings nur abraten!

<span id="page-17-0"></span>Die Applikationsklasse dient der Kapselung der Anwendungslogik einer BSP-Applikation. Die Realisierung erfolgt mittels einer üblichen globalen ABAP-Klasse. Sie ruft z.B. per BAPI Businessdaten aus Backend-Systemen auf und schreibt diese nach Verarbeitung durch die BSP-Applikation zurück. Eine solche Applikationsklasse wird der BSP-Applikation zugeordnet und steht dann jeder Seite der BSP-Applikation mit ihren Komponenten (Attribute, Methoden usw.) über die typisierte Objektreferenz application direkt zur Verfügung. Dies geschieht automatisch. Es ist weder eine »manuelle« Deklaration noch eine Instanziierung vor der Verwendung notwendig.

<span id="page-17-2"></span>Die in Applikationsklassen normalerweise realisierten Aufgaben einer BSP-Applikation können beispielsweise folgende sein:

 Seitenübergreifende Speicherung von BSP-Applikationsdaten in Form von Attributen

<span id="page-17-4"></span>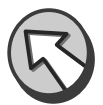

Kapselung der Anwendungslogik

- Kapselung der Anwendungslogik in Methoden
- Verschalung wiederkehrender Aufgaben (z.B. Prüfung von Berechtigungen, komplexe Eingabeprüfungen, Sichern und Wiederherstellen von Daten mithilfe serverseitiger Cookies) in Methoden

Eine Applikationsklasse kann in beliebig vielen Applikationen und auch in normalen ABAP-Programmen verwendet werden. Allerdings kann pro BSP-Applikation nur eine Applikationsklasse existieren. Die Zuordnung erfolgt, wie in Abbildung 3.11 dargestellt, über die Eigenschaftsseite der BSP-Applikation.

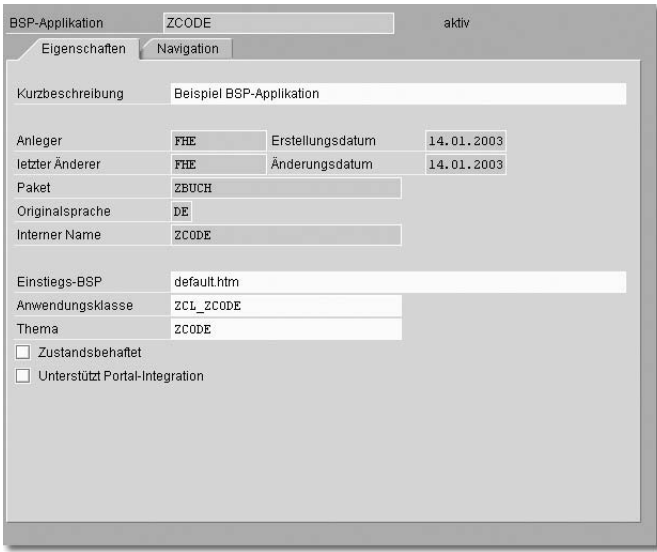

Abbildung 3.11 Zuordnung der Applikationsklasse

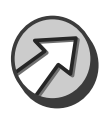

Sie können neben der Applikationsklasse weitere Klassen in eine BSP-Applikation einbinden.

Innerhalb der Applikationsklasse werden normalerweise bereits existierende Anwendungsfunktionalitäten des SAP Application Servers bzw. der Backend-Systeme verschalt. Das Coding wird dadurch übersichtlicher und wartungsfreundlicher.

Bei der Verwendung von Applikationsklassen ist Folgendes zu berücksichtigen:

<span id="page-18-0"></span> Ist die Applikationsklasse einer *verbindungsorientierten* (stateful) BSP-Applikation zugeordnet, ist ihre Lebensdauer genau so lang wie die der BSP-Applikation. Sie ist dann ideal für die Datenhaltung geeignet.

- <span id="page-19-2"></span> Ist die Applikationsklasse einer *zustandslosen* (stateless) BSP-Applikation zugeordnet, ist ihre Lebensdauer genau so lang wie die einer BSP-Seite, d.h. vom Eingang des Requests bis zum Abschluss des response-Objekts. Sie ist für die Datenhaltung ungeeignet, da sie wie alle Objekte direkt im Anschluss zerstört wird. In diesem Fall setzt man für die Datenhaltung in der Regel serverseitige Cookies ein.
- Applikationsklassen sind singleton. Pro Session kann maximal eine Instanz existieren.
- Eine BSP-Applikation kann maximal eine Applikationsklasse zugeordnet bekommen.
- Der Konstruktur muss parameterlos sein.

Im Rahmen der Datenbeschaffung müssen Sie also bereits abwägen, wie Sie die Implementierung realisieren wollen. Es ist beispielsweise nicht sehr sinnvoll, in einer stateless BSP-Applikation den kompletten Materialstamm des Backend-Systems in der Applikationsklasse zu beschaffen. Dieser Vorgang würde dann bei jedem Seitenwechsel erfolgen und die Performance nachhaltig einschränken. In einer stateful Applikation wiederum könnte es durchaus sinnvoll sein, denn die Daten würden nur einmal beim ersten Aufruf der Applikation, wenn das application-Objekt instanziiert wird, vom Backend geladen werden.

<span id="page-19-1"></span>Applikationsereignisse In der Applikationsklasse kann das Interface IF\_BSP\_APPLICATION\_ EVENTS implementiert werden. Dadurch werden weitere Verarbeitungszeitpunkte einer BSP-Applikation über Methoden zugänglich gemacht, die eine sehr flexible Steuerung ermöglichen und einen Eingriff in die Verarbeitungslogik gestatten. Die einzelnen Methoden des Interfaces werden im Anhang in Abschnitt A.3 vorgestellt.

<span id="page-19-0"></span>Applikationsbasisklasse Es kann sinnvoll sein, die Applikationsklasse von der vordefinierten Basisklasse CL\_BSP\_APPLICATION abzuleiten. Diese Klasse bietet Methoden, mit denen z.B. Session-Timeout, die aktuelle URL zur BSP-Applikation, Zustandsmodus usw. abgerufen bzw. gesetzt werden können. Die einzelnen Methoden des zugehörigen Interfaces werden ebenfalls in Abschnitt A.3 vorgestellt.

Abbildung 3.12 verdeutlicht beispielhaft anhand eines vereinfachten Sze- Beispiel narios den Ablauf eines Requests mit gekapselter Anwendungslogik. Auf der HTML-Seite 1 wird die Suche nach einer Adresse ausgelöst. Mittels des Events onInputProcessing wird die Anfrage auf die BSP-Seite HTML-Seite 2 gelenkt. Hierbei wird der Name als Auto-Seitenattribut übergeben. onInitialization ruft die Applikationsklasse auf, die wiederum im Backend einen RFC-Aufruf zur Datenbeschaffung ansteuert. Das Ergebnis wird an die Applikationsklasse zurückgegeben und von dort aus dem Eventhandler zur Verfügung gestellt. Die jetzt gefüllten Attribute werden im Layout-Coding ausgegeben und erscheinen in dieser Form im Client-Browser als HTML-Seite 2.

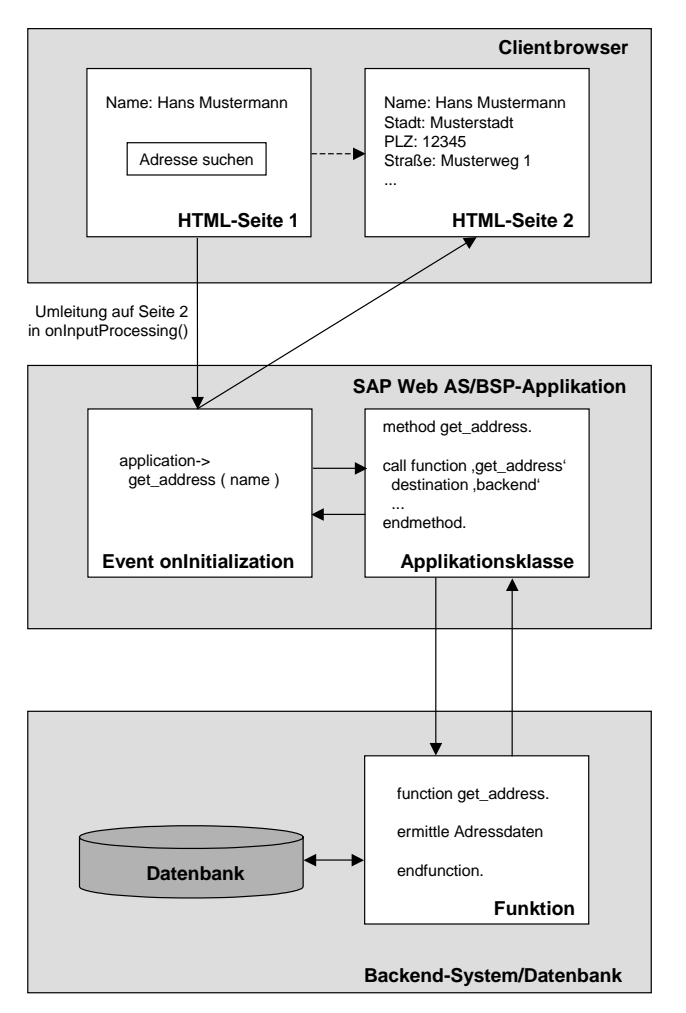

Abbildung 3.12 Typischer Ablauf im Falle gekapselter Anwendungslogik

# <span id="page-20-1"></span><span id="page-20-0"></span>Model (MVC)

Das Model dient als Anwendungsobjekt der Steuerung des Verhaltens und der Anwendungsdaten. Es antwortet sowohl auf Informationsrequests über seinen Status, die meist vom View kommen, als auch auf Anweisungen für Zustandsänderungen, die in der Regel vom Controller gesendet werden.

Das Model kennt weder seine Views noch seine Controller. Damit dient das Model allein der internen Datenverarbeitung, ohne auf die Anwendung mit ihrer Benutzeroberfläche Bezug zu nehmen. Konkret wird ein Model durch eine Referenz des Controllers auf eine Klasse festgelegt.

# <span id="page-21-0"></span>3.3.2 Zugriff auf eine BSP-Applikation

<span id="page-21-4"></span>Im Folgenden werden die Besonderheiten des Zugriffs auf eine BSP-Applikation erläutert. Einen Überblick über die Standard-Fehlermeldungen gibt der daran anschließende Abschnitt. Zum Abschluss werden die systemspezifischen URL-Parameter vorgestellt, mit denen der Aufruf einer Applikation konfiguriert und den eigenen Bedürfnissen angepasst werden kann.

# Adressierung

<span id="page-21-3"></span><span id="page-21-1"></span>Eine BSP-Applikation wird durch eine URL zur Ausführung gebracht. Man kann die Applikation direkt durch die Eingabe der URL in der Adressleiste des Client-Browsers aufrufen.

Es ist auch möglich, die Applikation als so genannten *Favoriten* abzuspeichern und bequem über die Favoritenverwaltung aufzurufen. Sie kann auch wie normale Verknüpfungen auf dem Desktop abgelegt werden. Hierbei können auch Name/Value-Paare (siehe unten) zur Parametrisierung mit angegeben werden. Damit kann die Webapplikation parametrisiert aufgerufen werden.

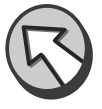

Die URL einer BSP-Applikation hat folgenden allgemeinen Aufbau:

<Protokoll>://<Host>:<Port>/<Namensraum>/ <Applikationsname>/<Seite>?<URL-Parameter>

Bestandteile der URL

# ▶ Protokoll

<span id="page-21-2"></span>BSP-Applikationen unterstützen die Protokolle HTTP und HTTPS. Falls HTTPS eingesetzt werden soll, muss dieses Protokoll als Service im ICM vorhanden sein. Hierzu ist die Konfiguration per Instanzprofil sowie die Installation der entsprechenden Systemdateien erforderlich.<sup>11</sup>

<sup>11</sup> Die Erklärung der Vorgehensweise ist nicht Bestandteil dieses Buches. Entsprechende Installationsleitfäden finden sich in der Dokumentation zum SAP Web Application Server unter »Sicherheit beim SAP Web Application Server – Verwendung des Secure-Sockets-Layer-Protokolls« oder im SAP Service Marketplace unter *http://service.sap.com/instguides*. Das Installationspaket steht autorisierten Kunden unter *http://service.sap.com/swdc* für den Einsatz der SAP Cryptographic Library zur Verfügung.

# $\blacktriangleright$  Host

<span id="page-22-1"></span>Für »<Host>« wird der Name des Applikationsservers eingesetzt, auf dem die Applikation ausgeführt werden soll. Es ist entweder die IP-Adresse des Hosts oder der DNS-Name einschließlich Netzwerkdomäne anzugeben.

# Port

<span id="page-22-3"></span>Es folgt die Portnummer. Sie spezifiziert den Port, auf dem die Anwendung laufen soll, falls der voreingestellte Wert umgangen werden soll. Den Ports werden die dazugehörigen Protokolle über die Profileinstellungen (Profilparameter icm/server\_port\_<xx>) zugewiesen.

# $\blacktriangleright$  Namensraum

<span id="page-22-2"></span>Der Namensraum ist die Namensraumkennung der BSP-Applikation. SAP-Applikationen werden im Namensraum sap ausgeliefert. BSP-Applikationen können in einem eigenen Namensraum angelegt werden.

# $\blacktriangleright$  Applikationsname

<span id="page-22-0"></span>Der Applikationsname repräsentiert den Namen einer BSP-Applikation, so wie er in der Entwicklungsumgebung definiert wurde.

# ▶ Seite

<span id="page-22-4"></span>Hier erfolgt der Name der gewünschten Zielseite der BSP-Applikation. Das kann eine BSP-Seite, eine statische Seite oder ein Controller des MVC sein. Sinnvollerweise sollte man die Einstiegsseite verwenden, um sicherzustellen, dass die Applikation auch korrekt initialisiert wird.

# ▶ URL-Parameter

<span id="page-22-5"></span>Der Applikation können auch Parameter als so genannte Name/Value-Paare beim Aufruf mitgegeben werden. Diese können systemspezifisch oder applikationsbezogen sein (siehe weiter unten in diesem Abschnitt). Die Trennung von der eigentlichen URL erfolgt durch das Fragezeichen (?).

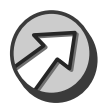

<span id="page-22-6"></span>Die letzten beiden Bestandteile können auch weggelassen werden. In diesem Fall erfolgt der Einstieg über die Standardseite, die in den BSP-Applikationseigenschaften angegeben wurde. Leerzeichen sind nicht zulässig, können aber über die Escaped-URL dennoch realisiert werden. Hierbei wird das Leerzeichen als %20 dargestellt.

Eine URL im SAP-Namensraum könnte dann wie folgt aussehen:

*http://www.my-webas.de:8080/sap/bc/bsp/sap/zcode/start.html?var\_ 1=init*

Da diese langen URLs relativ unbequem sind, besteht die Möglichkeit, einen externen Alias im ICF zu definieren. Der Alias bildet dann die Adresse ab und könnte in Bezug auf das letzte Beispiel wie folgt aussehen:

*http://www.my-webas.de/zcode*

# Fehlermeldungen

Internetoptionen

<span id="page-23-1"></span><span id="page-23-0"></span>Für den Fall, dass die BSP-Applikation nicht erreicht oder ausgeführt werden kann, wird vom System ein Standardfehler in Form von HTTP-Errorcodes als Antwort gesendet. Der bekannteste Fehler dürfte der Fehlercode HTTP-Error 404 sein, der gesendet wird, falls die angeforderte Ressource nicht gefunden werden konnte. Der Code 500 – interner Serverfehler – ist während der Entwicklung besonders wichtig. In Abschnitt A.2 im Anhang finden Sie eine Auflistung der durch den SAP Web Application Server erzeugten Fehlercodes.

Um aussagekräftige Fehlermeldungen, insbesondere auch während der Entwicklung in Bezug auf den Fehlercode 500, vom Server zu erhalten, sollte die Option Kurze HTTP-Fehlermeldungen anzeigen im Internet Explorer deaktiviert sein (siehe Abbildung 3.13). Ansonsten werden vom Internet Explorer »userfreundlichere« Fehlermeldungen ausgegeben, deren praktischer Nutzen während der Entwicklung leider gegen null strebt.

 $|?|x|$ 

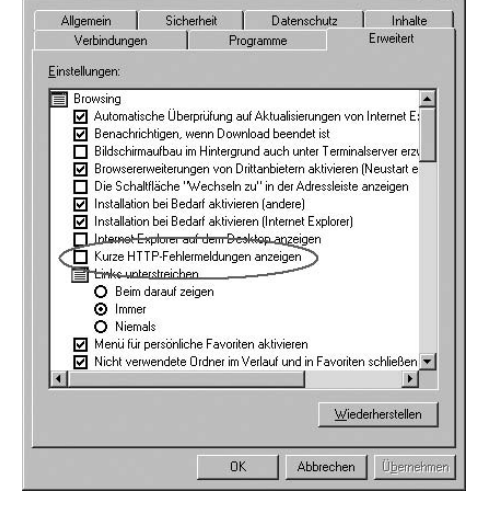

Abbildung 3.13 Anzeige aussagekräftiger Fehlermeldungen des Servers beim Internet Explorer

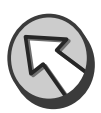

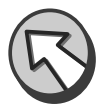

Reaktion auf Anmelde- und Anwendungsfehler

Der SAP Web Application Server bietet außerdem die Möglichkeit, auf Anmelde-, Anwendungs- und Erreichbarkeitsfehler zu reagieren sowie eine explizite Abmeldeseite aufzurufen. Dabei gibt es zwei Alternativen: Zum einen können eigene Fehlerseiten erstellt werden, die dem Anwender weitergehende Informationen bezüglich der aufgetretenen Situation oder Lösungsvorschläge geben können. Zum anderen kann der Anwender mittels eines Redirects zu einer anderen URL umgeleitet werden. Bei einem Redirect können zusätzlich die Formfelder, die an die Zielseite bereits übermittelt wurden, an die neue Adresse mit übergeben werden (siehe Abbildung 3.14).

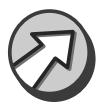

Dies ermöglicht eine sofortige Anzeige der Parameter, die beispielsweise für ein Fehlverhalten der Applikation sorgen. Unter Umständen erspart Ihnen das einiges an Zeitaufwand für lange Debugging-Sitzungen.

#### Systemunterstützte Anmeldung

BSP-Applikation **SYSTEM**  <span id="page-24-0"></span>Seit Version 6.20 bietet das ICF die Verwendung der BSP-Applikation SYSTEM an. Mit dem Einstieg über diese vorgeschaltete Applikation ist es möglich, dem Anwender parametergesteuert eine komfortable Anmeldemaske anstelle des typischen Browser-Popups anzubieten. Außerdem bietet die Applikation für zustandsbehaftete Anwendungen ein Abmeldeszenario an, das für die unverzügliche Freigabe nicht mehr benötigter Systemressourcen sorgt.<sup>12</sup>

<span id="page-24-1"></span>Seit der Einführung des SAP Web AS 6.40 gibt es eine komfortablere Möglichkeit, das Anmelde- und Abmeldeszenario zu realisieren. In Abbildung 3.14 ist auf der Sub-Registerkarte Anmeldefehler die neu hinzugekommene Option Systemanmeldung mit dem Druckknopf Einstellungen zu sehen.

Die Vielzahl der Einstellungsmöglichkeiten ist in Abbildung 3.15 dargestellt. Die Verwendung der Systemanmeldung mit den dargestellten Optionen führt zu der in Abbildung 3.16 gezeigten Anmeldemaske. Diese wird direkt im Browserfenster gerendert.

<sup>12</sup> Für weitere Informationen zur BSP-Applikation SYSTEM empfehlen wir Ihnen den OSS-Hinweis 517860.

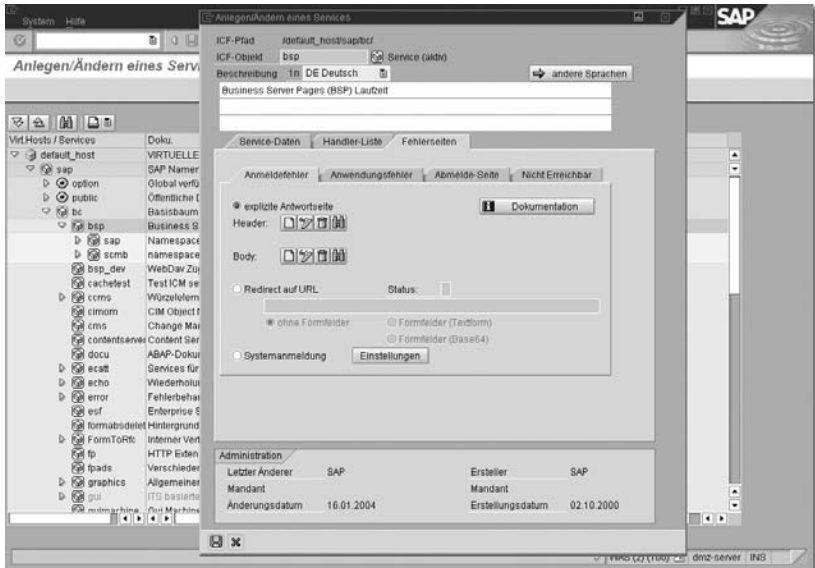

Abbildung 3.14 Anlegen von eigenen Fehlerseiten/eines Redirects in Transaktion SICF

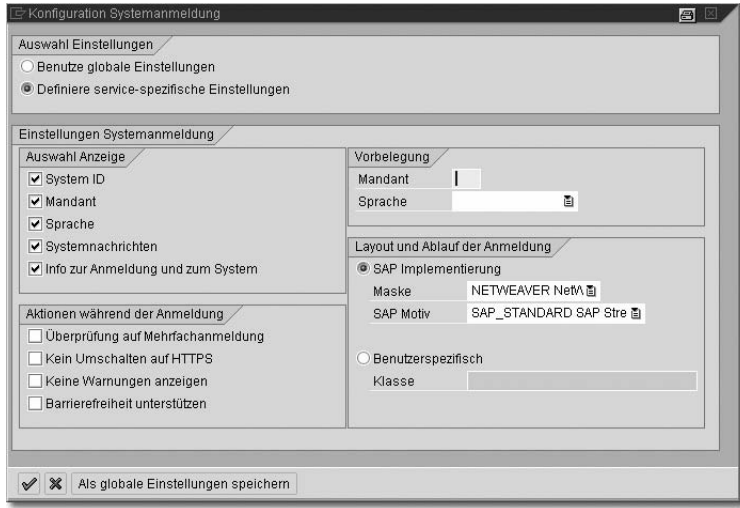

Abbildung 3.15 Einstellungsmöglichkeiten der Systemanmeldung

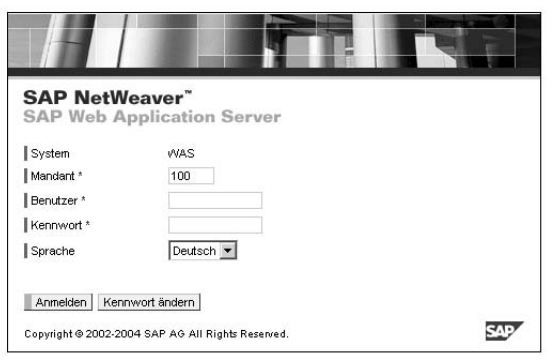

Abbildung 3.16 Anmeldebildschirm der Systemanmeldung

#### URL-Parameter

<span id="page-26-1"></span><span id="page-26-0"></span>Das Verhalten einer BSP-Applikation lässt sich über die URL steuern. Dazu kann diese URL um einen Query-String erweitert werden. Als Query-String wird der Teil einer URL bezeichnet, der nach einem Fragezeichen (?) in der URL aufgeführt wird.

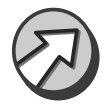

Die Parameternamen und ihre zugehörigen Werte sind case-insensitive. Eine Ausnahme bildet der Parameter sap-exiturl, falls auf einen casesensitiven Server verwiesen wird.

Der Query-String enthält eine Folge von Name/Value-Paaren, die durch das kaufmännische Und (&) getrennt sind, z.B.:

```
http://www.my-webas.de:8080/sap/bc/bsp/sap/zcode/start.htm?
zustand=0&org=sap
```
Hier wird die Adresse der BSP-Applikation um zwei Query-String-Parameter zustand und org mit den Werten »0« und »sap« erweitert. Dies hat sinngemäß denselben Effekt wie die Wertzuweisung im Coding mittels:

```
zustand = 0'.
\text{org} = 'sap'.
```
Systemspezifische URL-Parameter

<span id="page-26-2"></span>Der SAP Web Application Server kennt eine Reihe von systemspezifischen URL-Parametern. Sie werden vom Server automatisch bei jedem Aufruf überprüft und beeinflussen zum Teil entscheidend das Verhalten der Applikation.

Die möglichen Systemparameter haben grundsätzlich die folgende Struktur:

```
sap-\langleparameter-name\rangle=\langlewert\rangle
```
Es lassen sich mehrere Systemparameter kombinieren.

Im Folgenden werden die einzelnen Parameter vorgestellt und ihre Einsatzmöglichkeiten an Beispielen veranschaulicht.

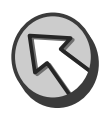

# sap-sessioncmd

<span id="page-27-1"></span>Mit dem Wert »open« wird eine laufende BSP-Applikation neu bzw. für den Fall, dass sie noch nicht läuft, erstmalig gestartet.

*http://www.my-webas.de:8080/sap/bc/bsp/sap/zcode/start.htm?sapsessioncmd=open*

Mit dem Wert »close« wird eine laufende BSP-Applikation beendet. Der Browser wird beim Beenden auf eine leere Seite gelenkt. Das Beenden hat die gleiche Wirkung wie die Eingabe des Transaktionskürzels /n im SAP-Frontend.

*http://www.my-webas.de:8080/sap/bc/bsp/sap/zcode/start.htm?sapsessioncmd=close*

# sap-exiturl

<span id="page-27-0"></span>Mittels des Parameters sap-exiturl wird zu der angegebenen URL-Adresse verzweigt.

Kombiniert man diesen Parameter mit sap-sessioncmd, lässt sich das Beenden der Applikation komfortabel gestalten. Falls Sie also explizit die aktuelle BSP-Applikation im Webbrowser beenden und auf eine Zielseite verzweigen möchten, kann der Aufruf wie folgt aussehen:

*http://www.my-webas.de:8080/sap/bc/bsp/sap/zcode/start.htm?sapsessioncmd=close&sap-exiturl=logout\_success.htm*

# sap-theme

<span id="page-27-2"></span>Dieser Parameter legt das verwendete Thema für die aufgerufene BSP-Seite fest und beeinflusst damit das Gesamterscheinungsbild der Applikation. Ein Thema ist als Sammlung von Ersetzungsdefinitionen für MIME-Objekte zu verstehen.

Ein als Standard definiertes Thema einer BSP-Applikation wird damit übersteuert.

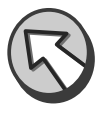

*http://www.my-webas.de:8080/sap/bc/bsp/sap/zcode/start.htm?sapsessioncmd=open&sap-theme=vip\_customer*

#### sap-themeRoot

<span id="page-28-2"></span>Dieser Parameter dient der Definition von Pfaden zu anderen Lokationen, von denen Stylesheets gezogen werden können.

#### sap-syscmd

Mit dem Wert nocookie kann gesteuert werden, dass das Session-Cookie nicht beim Client gespeichert, sondern als Teil der URL übergeben wird. Das Session-Cookie wird dann im URL-Mangling-Code verborgen.

*http://www.my-webas.de:8080/sap/bc/bsp/sap/zcode/start.htm?sapsyscmd=nocookie*

# sap-htmlb-design

Dieser Wert erlaubt das Umschalten zwischen verschiedenen HTMLB-Designvarianten. Mögliche Werte sind CLASSIC, DESIGN2002 und DESIGN2003.

# sap-domainRelax

Dieser Wert erlaubt den Einsatz des Domain-Relaxing.

# sap-accessibility

Bei der Aktivierung dieses Parameters wird auf dem Anmeldebildschirm automatisch eine aktivierte Checkbox für Eingabehilfen platziert (Sehbehinderte).

Anmeldeparameter Die nachfolgenden Systemparameter dienen der Steuerung der verschiedenen Anmeldeparameter am SAP Web Application Server.

# sap-client

<span id="page-28-0"></span>Dieser Parameter definiert den Mandanten, an dem eine Anmeldung am SAP Web Application Server stattfindet. Ein Mandant, der hier angegeben wird, übersteuert den vordefinierten Standardmandanten. Existiert der Mandant nicht im System, erfolgt eine Fehlermeldung.

# sap-user

<span id="page-28-3"></span>Die Anmeldung am System erfolgt unter dem angegebenen Namen. Existiert der Benutzer nicht im System, erfolgt eine Fehlermeldung.

# sap-password

<span id="page-28-1"></span>Es wird das Passwort zur Anmeldung des Benutzers übergeben. Ist das Passwort nicht korrekt, erfolgt eine Fehlermeldung.

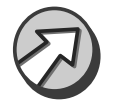

Das Passwort sollte niemals im Query-String einer URL verwendet werden. Zum einen erfolgt eine Übertragung im Klartext (HTTP) und zum anderen werden diese URL-Strings im Cache zwischengespeichert und wären damit zumindest theoretisch Dritten zugänglich.

# sap-language

Es wird die Anmeldesprache des Systems festgelegt. Auf diese Weise lässt sich z.B. eine andere im System verfügbare Sprachversion der BSP-Applikation laden. Die Standard-Anmeldesprache wird dadurch übersteuert.

Ein Beispiel für die fast vollständige Anmeldung eines englischsprachigen Anwenders könnte z.B. wie folgt aussehen:

*http://www.my-webas.de:8080/sap/bc/bsp/sap/zcode/start.htm?sapsessioncmd=open&sap-theme=vip\_customer&sap-client=100&saplanguage=en&sap-user=en\_george*

Da das Passwort nicht Bestandteil des Query-Strings ist, fehlt diese Komponente für die vollständige Authentifizierung. Es erscheint ein entsprechendes Popup-Fenster, um die fehlenden Daten zu ergänzen.

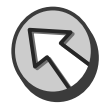

<span id="page-29-2"></span>Ein weiterer Bestandteil der URL ist der so genannte *URL-Mangling-Code*. Dieser Code wird vom Server generiert und in Klammern mitgeführt. Die codierten Werte beinhalten u.a. verschiedene Anmelde-, Session- und Themeneinstellungen für die aufgerufene BSP-Applikation.

Ein Beispiel mit Mangling-Code:

*http://www.my-webas.de:8080/sap(bD1kZQ==)/bc/bsp/sap/ zcode/start.htm*

# <span id="page-29-0"></span>3.3.3 Eventhandler-gesteuerte Verarbeitung

Der grundsätzliche Verarbeitungsablauf einer BSP-Applikation folgt einem fest definierten Schema. Die generelle Ablauflogik ist dabei immer dieselbe, unabhängig davon, ob es sich z.B. um eine einfache Adressverwaltung oder eine komplexe Auftragsverwaltung mit integrierter Verfügbarkeitsprüfung über ein Backend-System handelt. Eine BSP-Applikation besteht in der Regel aus mehreren BSP-Seiten (Seiten mit Ablauflogik). Der Benutzer startet die Applikation über eine Einstiegsseite und navigiert dann durch die Applikation zu verschiedenen BSP-Seiten. Irgendwann verlässt er die Applikation schließlich wieder. Die einzelnen Schritte dieses Verarbeitungsablaufs (siehe Abbildung 3.17) sind:

- Start der BSP-Applikation
- Generierung und Darstellung der angeforderten BSP-Seite

<span id="page-29-1"></span>URL-Mangling-Code

- ▶ ggf. Reaktion auf Benutzereingaben und Navigation
- Beenden der BSP-Applikation<sup>13</sup>

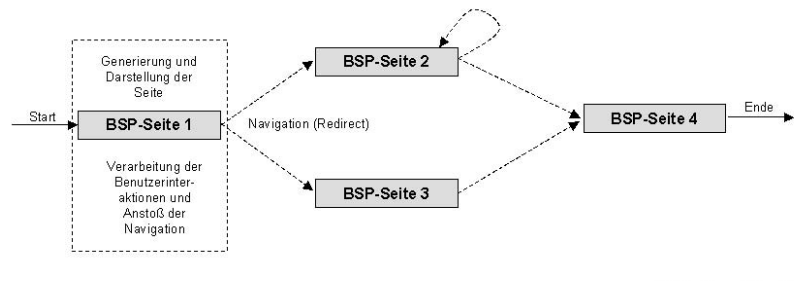

<span id="page-30-2"></span>**BSP-Applikation** 

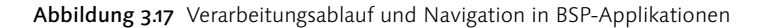

<span id="page-30-3"></span>Diese verschiedenen Schritte werden im Folgenden eingehend behandelt. Dazu müssen jedoch zunächst zwei wichtige Aspekte näher beleuchtet werden – die *Eventhandler* und das verwendete *Zustandsmodell* der BSP-Applikation bzw. BSP-Seite. Diese beiden Punkte haben einen wesentlichen Einfluss auf den Verarbeitungsablauf der Applikation. Die Eventhandler wurden bereits in Abschnitt 3.3.1 kurz vorgestellt. Diese Handler stehen zu bestimmten Zeitpunkten der Verarbeitung einer BSP-Seite zur Verfügung. Während dieser Verarbeitungszeitpunkte kann eigene Programmlogik zur Ausführung gebracht werden, um ganz bestimmte Aufgaben innerhalb der Verarbeitungslogik einer Seite wahrzunehmen. Der Verarbeitungsablauf, insbesondere das Durchlaufen der verschiedenen Eventhandler, wird zudem dadurch beeinflusst, welches Zustandsmodell für die jeweilige Applikation zurzeit aktiv ist. Die im SAP Web Application Server unterstützten Zustandsmodelle sind Gegenstand der nachfolgenden Betrachtungen.

#### <span id="page-30-1"></span>Zustandsmodell für BSP-Applikationen

<span id="page-30-0"></span>Stateful und stateless Applikationen

Für den Einsatz in BSP-Applikationen stehen zwei Zustandsmodelle zur Verfügung: stateful und stateless. Diese Funktionalität wird durch den ICF zur Verfügung gestellt, der in der Serverrolle beide Betriebsarten unterstützt. Eine laufende BSP-Applikation wird als *BSP-Session* bezeichnet. Wie Beginn und Ende einer Session durch den Benutzer von außen beeinflusst werden können, wurde bereits eingehend in Abschnitt 3.3.2 diskutiert. Das Ende einer BSP-Session kann weiterhin durch die Applikation

<sup>13</sup> Das Beenden einer BSP-Applikation ist nur im Stateful-Zustandsmodell von Interesse. Dieses Zustandsmodell wird weiter unten erläutert.

<span id="page-31-0"></span>selbst und das Schließen des Webbrowsers initiiert werden. Wichtig hierbei ist die Trennung zwischen BSP- und Browsersession. Eine Browsersession kann nur durch das Schließen des Browsers beendet werden.

<span id="page-31-4"></span><span id="page-31-1"></span>Eine stateful BSP-Applikation wird – wie bei einer klassischen SAP-Trans- Stateful aktion mit Bildwechseln im SAP GUI – über alle Benutzerinteraktionen hinweg in einem einzigen Kontext (Rollbereich) ausgeführt. Der Applikationskontext wird also über den Response hinaus gehalten. Bei der Weiterführung der Anwendung wird der entsprechende Kontext in den Workprozess hineingerollt. Damit bleiben Daten, die vom Benutzer im Lauf der Ausführung der Applikation eingegeben oder die durch die Applikation selbst ermittelt wurden, über die gesamte Ausführungsdauer der Session hinweg erhalten. Die Datenhaltung erfolgt bei stateful Applikationen über die Applikationsklasse. Abbildung 3.18 veranschaulicht das Stateful-Modell. Hierbei wird für jede Session eines Webbrowsers eine eigene Session im SAP Web Application Server bereitgestellt. Diese Session beinhaltet den Applikationskontext und steht für mehrere Request-Response-Zyklen zur Verfügung. Die dunklen, unterschiedlich langen Blöcke in der Grafik stehen für Benutzeraktivitäten. Zu diesem Zeitpunkt werden die Ressourcen des Servers also auch tatsächlich beansprucht.

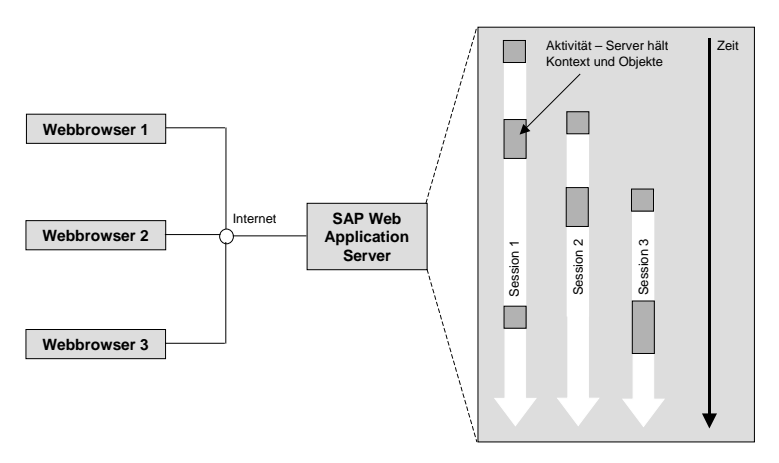

Abbildung 3.18 Stateful-Modell im SAP Web Application Server

<span id="page-31-3"></span><span id="page-31-2"></span>Problematisch bei der Realisierung dieses Verhaltens ist die Zustandslo- Session-Cookies sigkeit von HTTP. Es existiert kein impliziter Mechanismus, um unabhängige Requests einer gemeinsamen logischen Sitzung, d.h. einem Kontext zuzuordnen. Die BSP-Laufzeitumgebung löst dieses Problem durch den Einsatz von Session-Cookies. Hierzu wird eine mehrstellige Session-ID generiert und jeder Request um diesen eindeutigen Stempel erweitert. So lassen sich die Requests dann als Teil einer bestimmten Session identifizieren. Der Name des auf Clientseite abgelegten Session-Cookies lautet sap-contextid und ist bis zum Ende einer Sitzung gültig (die Browser-Session-ID entspricht dabei der BSP-Session-ID). Die Zuordnung erfolgt über die URL der BSP-Applikation. Dies bedeutet, dass eine BSP-Applikation innerhalb eines Browsers zu einem Zeitpunkt nur einmal ausgeführt werden kann. Eine andere BSP-Applikation erhält ein eigenes Session-Cookie und lässt sich parallel im gleichen Browser betreiben. Die gleiche BSP-Applikation kann von mehreren Benutzern und Browsern beliebig häufig ausgeführt werden.

Das Stateful-Modell besitzt eine Reihe von Vor- und Nachteilen, die es zu berücksichtigen gilt:

Weniger Datenbankzugriffe Generell gestaltet sich die Programmierung von stateful BSP-Applikationen sehr komfortabel. Wurden Daten einmal aufwändig beschafft, lassen sie sich in den Attributen der Applikationsklasse zwischenspeichern. Auf einer Folgeseite kann dann einfach auf diese Daten erneut zugegriffen werden. Aufwändige Datenbankzugriffe lassen sich damit auf ein Minimum reduzieren. Dadurch entfällt das Nachlesen vieler Daten, was zu erheblichen Performanzverbesserungen auf der Serverseite führt. Des Weiteren wird die Netzwerklast durch weniger Anfragen an Backend-Systeme minimiert.

> Zu berücksichtigen ist allerdings die Tatsache, dass sich der Zustand innerhalb der Anwendung sehr leicht von dem Zustand unterscheiden kann, den ein Benutzer aufgrund seiner Benutzeroberfläche annimmt. Einfachstes Beispiel hierfür ist die Verwendung des Zurück-Buttons im Browser. Diese clientseitigen Aktionen werden dem Server nicht notwendigerweise mitgeteilt. Hier ist also Sorge dafür zu tragen, dass mögliche Inkonsistenzen abgefangen und Client und Server wieder »synchronisiert« werden.

Speicherressourcen Der Vorteil der vereinfachten Programmierung resultiert allerdings in der Tatsache, dass für jede Session der jeweilige Kontext gesichert werden muss. Da die Anzahl der Sessions mindestens gleich der Anzahl der Benutzer ist (analog zum SAP GUI), wird grundsätzlich eine viel größere Last auf dem SAP Web Application Server erzeugt als bei dem Stateless-Modell. Dies stellt erhöhte Anforderungen an die Ressource Speicher, um eine Vielzahl von Sitzungen parallel ausführen zu können. Ist der verfügbare Speicherplatz erschöpft, werden keine weiteren Benutzer akzeptiert, sie werden vom System abgewiesen! Beendet der Benutzer die BSP-Applikation nicht explizit, werden zudem unnötig lange Ressourcen im System blockiert. Navigiert der Benutzer z.B. einfach auf eine andere Seite, bleibt die Sitzung im SAP Web Application Server bestehen. In diesen Fällen meldet sich der Webbrowser nicht automatisch am System ab. Der Kontext bleibt damit erhalten und wird erst nach einer bestimmten Zeit freigegeben.

Die Zeitspanne für ein Auto-Logoff des SAP Web Application Servers wird durch einen Timeout-Parameter im Instanzprofil festgelegt.

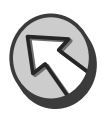

<span id="page-33-0"></span>Im Gegensatz zum Stateful-Modell werden im Stateless-Modell Ressour- Stateless cen auf dem SAP Web Application Server nicht unnötig lange blockiert. Nach Abarbeitung eines Requests werden alle belegten Ressourcen (Applikationskontext) sofort wieder freigegeben. Für jeden Request wird somit ein neuer Applikationskontext (Rollbereich) erzeugt und nach dem Response verworfen.14 Ressourcen werden also nur unmittelbar während der Bearbeitung eines Requests beansprucht. Dieses Modell eignet sich somit ideal für die Implementierung von Webapplikationen mit einer Vielzahl paralleler Zugriffe, da eine gute Skalierung des SAP Web Application Servers erzielt wird. Diesen Sachverhalt veranschaulicht Abbildung 3.19. Hier ist zu sehen, dass für jeden Zugriff eines Webbrowsers die Ressourcen zur Bearbeitung des Requests nur kurzzeitig auf dem Server beansprucht werden.

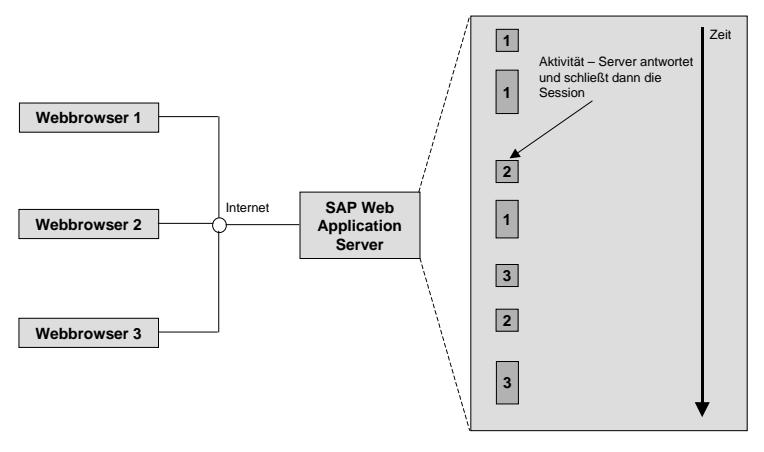

Abbildung 3.19 Stateless-Modell im SAP Web Application Server

Der Nachteil besteht darin, dass durch das Freigeben des Anwendungskontextes Daten mehrfach gelesen und aufbereitet werden müssen. Der Speichervorteil wird also bedauerlicherweise durch Laufzeiteinbußen kompen-

<sup>14</sup> Im Stateless-Fall wird die allererste Session-ID verwendet, um die zugehörige Browsersession zu identifizieren.

siert. Durch den Einsatz verschiedener Techniken lassen sich jedoch auch im Stateless-Fall Daten über Requests hinaus retten. Dazu zählen:

# versteckte Formularfelder

Diese versteckten Felder werden beim Senden eines Formulars – für den Anwender unsichtbar – mit übertragen. Es handelt sich dabei um Input-Felder mit dem Attribut type=hidden.

# ▶ clientseitige Cookies

Hier werden die Daten auf Clientseite in kleinen Textdateien zwischengespeichert; es sind gewisse Einschränkungen zu berücksichtigen (siehe Abschnitt 3.2.5).

# serverseitige Cookies

Hierbei liegen die Daten nicht auf Clientseite, sondern auf dem Server. Im Gegensatz zu clientseitigen Cookies existieren keine Größenbeschränkungen (siehe Abschnitt 3.2.5).

# DB-Tabellen

Als weitere Möglichkeit bietet es sich an, die Daten in für die zu diesem Zweck erstellten DB-Tabellen abzulegen. Dies erlaubt eine eigene Typisierung der Tabellen und bringt beim Zugriff Performanzvorteile. Der Nachteil ist ein höherer Programmieraufwand.

Nachdem die beiden Zustandsmodelle vorgestellt wurden, bleibt zu klären, wie der jeweils gewünschte Modus eingestellt werden kann. Eine Einstellung kann zur Entwicklungszeit oder zur Laufzeit erfolgen. Wird nichts eingestellt, arbeitet die BSP-Applikation grundsätzlich stateless (Standardeinstellung).

Zur Entwicklungszeit kann der gewünschte Modus auf der Registerkarte Eigenschaften einer BSP-Applikation eingestellt werden (siehe Abbildung 3.20).

Aber auch einzelne BSP-Seiten einer BSP-Applikation können stateful oder stateless gesetzt werden. Diesen Sachverhalt veranschaulicht Abbildung 3.21. Wie dort ebenfalls zu sehen ist, können verschiedene Einstellungen bezüglich der Lebensdauer (im Stateful-Modus) vorgenommen werden. Dazu zählen:

# bis zum Seitenwechsel

Die Seite wird zerstört, wenn eine andere Seite verwendet wird.

# für die Dauer des Requests

Die Seite wird nach jedem einzelnen Request zerstört, d.h., sie ist jeweils nur für die Dauer eines Requests vorhanden.

# für die Dauer der Session

Die Seite wird am Ende der Session zerstört.

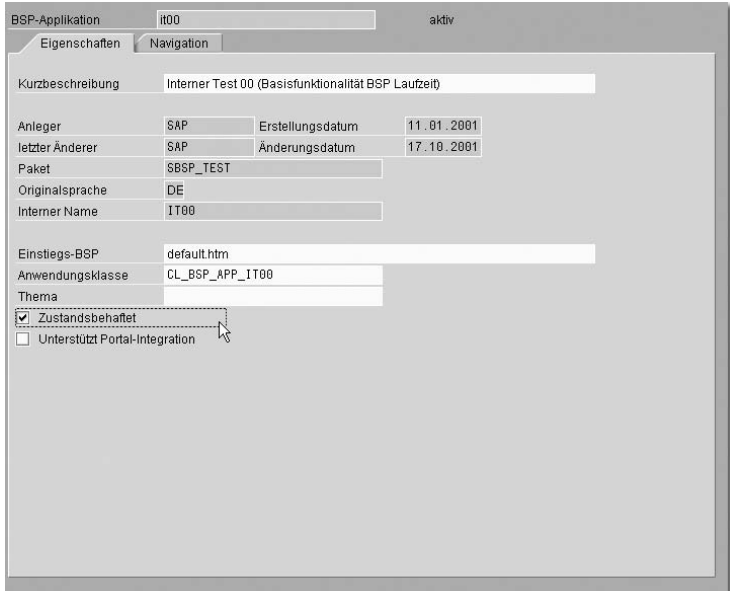

Abbildung 3.20 BSP-Applikation auf stateful setzen

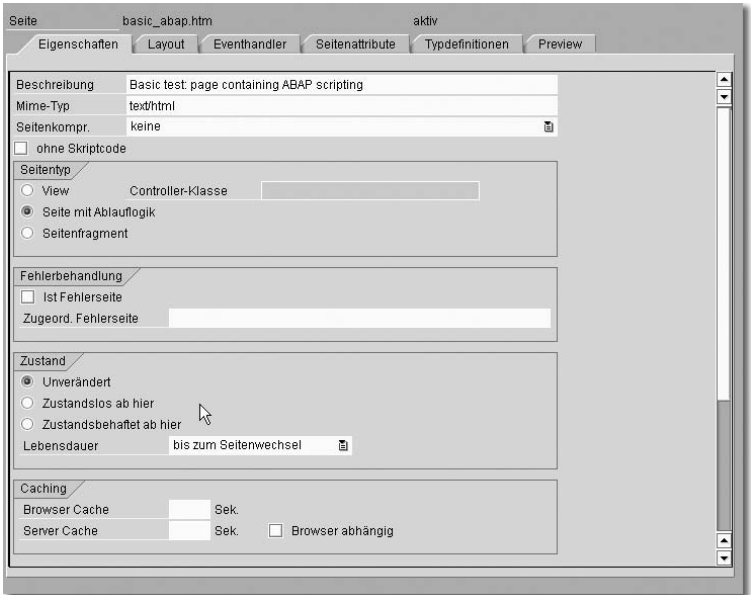

Abbildung 3.21 Setzen von stateful bzw. stateless in BSP-Seiten

Als zweite Möglichkeit kann zur Laufzeit (dynamisch) zwischen stateful und stateless gewechselt werden. Hierzu steht das Laufzeitobjekt runtime, das sich auf das Interface IF\_BSP\_RUNTIME bezieht, zur Verfügung. Die Einstellung erfolgt über das Setzen des Wertes des Attributs keep\_ context. Dieses Attribut kann die Werte »0« und »1« annehmen. Nachfolgendes Beispiel setzt den stateful- bzw. stateless-Modus:

```
runtime-\lambdakeep_context = 1. " setze Anwendung auf
                               stateful
runtime-\lambdakeep_context = 0. " setze Anwendung auf
                                stateless
```
Diese Einstellungen übersteuern eventuell vorgenommene Definitionen aus der Entwicklungsumgebung.

# Die Eventhandler

<span id="page-36-0"></span>Die Eventhandler repräsentieren das Ereigniskonzept der BSP-Seiten. Es existieren eine Reihe vordefinierter Handler, die beim Verarbeiten einer Seite in einer vorgegebenen Reihenfolge durchlaufen werden. Dies sind im Einzelnen:

#### <span id="page-36-1"></span>▶ onCreate

<span id="page-36-4"></span>Dieser Handler wird beim ersten Aufruf einer Seite aufgerufen und dient der einmaligen Initialisierung von auf der Seite benötigten Objekten und Daten. Der Handler wird immer dann aufgerufen, wenn eine BSP-Klasse erzeugt wird. Der Handler wird im Stateful-Modus bei der Erzeugung der Seite genau einmal aufgerufen. Im Stateless-Modus wird das Seitenobjekt jedes Mal neu initialisiert, d.h., der Handler wird immer wieder neu aufgerufen. Arbeitet man im Stateful-Modus ohne explizite Navigation und läuft einfach ein weiteres Mal durch die Seite, bleibt die Seiteninstanz bestehen. Der Handler wird dann nicht noch einmal durchlaufen.

#### ▶ onRequest

<span id="page-36-3"></span>Dieser Handler wird bei jedem Zugriff (Request) auf eine Seite aufgerufen. Er dient der Wiederherstellung interner Datenstrukturen aus einem Request.

# onInitialization

<span id="page-36-2"></span>Dieser Handler dient der Datenbeschaffung. Idealerweise werden diese in Seitenattributen gespeichert und stehen dann auch im Layout zur Verfügung. Des Weiteren können beliebige Programme aufgerufen werden. Dieser Handler wird nach dem onRequest-Handler angestoßen.

#### onLayout

<span id="page-37-3"></span>Hierbei handelt es sich um einen versteckten Eventhandler. Es kann kein Coding hinzugefügt werden. Das Layout der Seite wird gerendert und der HTTP-Datenstrom für den Response erzeugt.

# onManipulation

<span id="page-37-4"></span>Dieser Eventhandler erlaubt eine nachträgliche Manipulation des HTTP-Datenstroms. Er wird verarbeitet, nachdem die Layout-Elemente der Seite erzeugt wurden. Dieser Handler wird selten eingesetzt.

# onInputProcessing

<span id="page-37-2"></span>Die Verwaltung von Benutzereingaben, Eingabeprüfungen und die Navigation – auf die gleiche Seite oder zu Folgeseiten – ist Aufgabe dieses Handlers. Damit dieser Handler angestoßen wird, sind bestimmte Voraussetzungen zu erfüllen.

# onDestroy

<span id="page-37-1"></span>Dieser Handler wird unmittelbar vor dem Löschen einer Seiteninstanz aufgerufen. Hier lassen sich dann abschließende Aktionen für eine Seite durchführen. Er ist das Gegenstück zum onCreate-Handler. Im Stateless-Modus werden onCreate und onDestroy für jeden Request-Response-Zyklus durchlaufen. Im Stateful-Modus wird dieser Handler nicht für jeden Zyklus aufgerufen, sondern nur, wenn in den Stateless-Modus gewechselt wird.

Innerhalb jedes Eventhandlers stehen bestimmte globale Laufzeitobjekte zur Verfügung. Diese Objekte erlauben z.B. den Zugriff auf das request-Objekt, das response-Objekt oder realisieren eine Navigation zwischen BSP-Seiten über das navigation-Objekt. Einen Überblick über diese verfügbaren Objekte und ihre Bedeutung finden Sie in Tabelle 3.5.

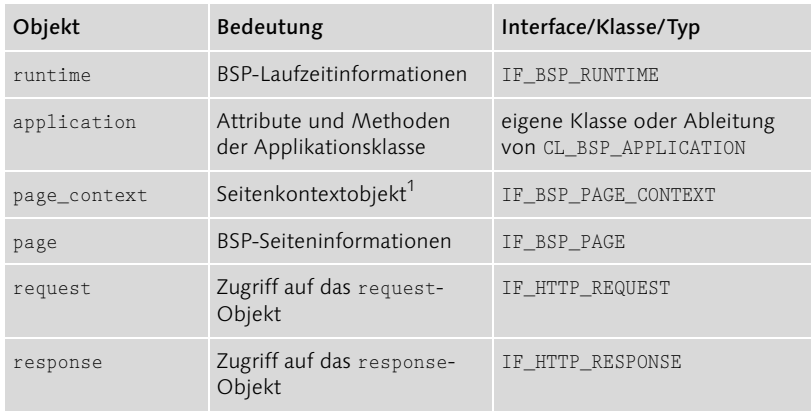

<span id="page-37-0"></span>Tabelle 3.5 Globale Laufzeitobjekte einer BSP-Applikation

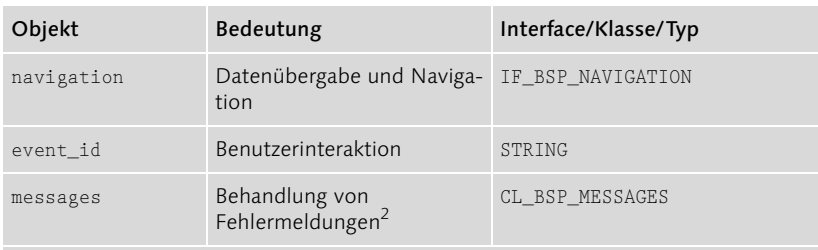

1 Das page\_context-Objekt stellt eine Verschalung einer BSP dar und spielt nur im Zusammenhang mit den BSP-Extensions eine Rolle.

2 Das message-Objekt ist ein Attribut des page-Objekts.

Tabelle 3.5 Globale Laufzeitobjekte einer BSP-Applikation (Forts.)

Welche dieser Objekte in welchen Eventhandlern zur Verfügung stehen, wird in Tabelle 3.6 zusammengefasst.

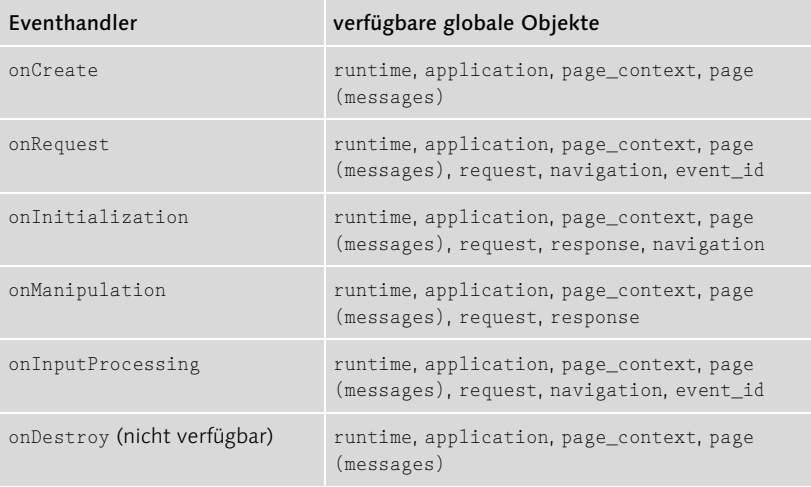

<span id="page-38-2"></span><span id="page-38-1"></span><span id="page-38-0"></span>Tabelle 3.6 Globale Laufzeitobjekte in Eventhandlern

#### Start der BSP-Der Verarbeitungsablauf

Applikation Zum Start der Applikation ist die entsprechende URL in die Adresszeile des Webbrowsers einzugeben. Diese Adresse identifiziert die zu startende BSP-Applikation. Das Startverhalten einer Anwendung (BSP-Session) lässt sich – wie bereits gezeigt – über verschiedene URL-Parameter konfigurieren. Das Eingeben der URL resultiert in einen HTTP-GET-Request, der an die BSP-Laufzeit gesendet wird. Die BSP-Laufzeit ermittelt daraufhin die passende BSP-Applikation und die geforderte BSP-Seite. Je nach Einstellung muss hierzu eine Anmeldung am SAP Web Application Server erfolgen.

<span id="page-39-0"></span>Innerhalb der BSP-Laufzeitumgebung (BSP-Engine) werden die angeforderte BSP-Seite verarbeitet, ihre Komponenten durchlaufen und die entsprechenden Verarbeitungsschritte je nach programmierter Logik angestoßen. Das Ergebnis ist eine Webseite, die als response-Objekt an den Aufrufer zurückgeschickt wird. Die Generierung erfolgt in unterschiedlichen Phasen. Dabei werden Ereignisse (Events) in einer bestimmten Reihenfolge durchlaufen, auf die der Programmierer bedingt Einfluss nehmen kann. Diese Ereignisse werden durch Eventhandler repräsentiert, die unterschiedliche Aufgaben wahrnehmen. Der Verarbeitungsablauf einer BSP-Applikation – insbesondere das Durchlaufen der verschiedenen Eventhandler – wird entscheidend dadurch beeinflusst, welches Zustandsmodell zurzeit aktiv ist. Einen Überblick über den schematischen Ablauf (sowohl für stateful als auch für stateless) erhalten Sie in Abbildung 3.22.

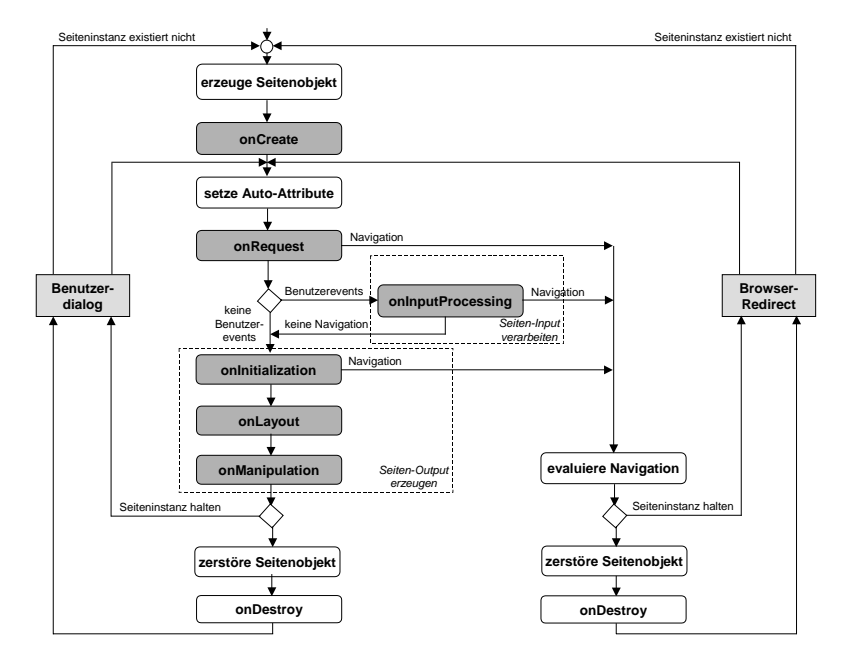

Abbildung 3.22 Grundlegender Verarbeitungsablauf einer BSP-Seite

Beim Aufruf der Seite wird von der BSP-Laufzeit zunächst ermittelt, ob es bereits ein Seitenobjekt für diese BSP-Seite gibt. Ist dies nicht der Fall, wird der onCreate-Eventhandler durchlaufen. Dadurch wird das Seitenobjekt bzw. eine Instanz davon erzeugt. Aus Entwicklersicht kann dieser Handler genutzt werden, um Daten zu initialisieren oder benötigte Objekte zu erzeugen.

<span id="page-39-1"></span>Verarbeitungsablauf im Stateless-Modell

#### Generierung und Darstellung

Im nächsten Schritt werden eventuell vorhandene Auto-Seitenattribute übernommen.

Anschließend wird der onRequest-Eventhandler aufgerufen. Dieser Handler wird bei jedem Request auf eine Seite aufgerufen. Er dient der Wiederherstellung von internen Datenstrukturen aus dem Request.

Jetzt muss unterschieden werden, ob eine Benutzerinteraktion stattgefunden hat. Ist dies der Fall, wird der onInputProcessing-Eventhandler aufgerufen; andernfalls der onInitialization-Eventhandler. Zunächst wird der Fall ohne Benutzerinteraktion betrachtet.

Der onInitialization-Eventhandler dient zur Beschaffung notwendiger Daten. Diese Daten können aus unterschiedlichsten Quellen stammen (z.B. aus DB-Tabellen, via Funktionsbausteinen, BAPIs usw.).

Sind die notwendigen Daten beschafft, wird im Anschluss daran die onLayout-Phase prozessiert. Hier wird das Design und die Präsentation der Seite festgelegt, die der Anwender sieht. Es geht also um die Aufbereitung und Gestaltung der angeforderten Seiten. Eine Seite besteht aus statischen (z.B. HTML) und dynamischen (serverseitiges Scripting) Anteilen. Während das clientseitige Scripting (z.B. JavaScript) ungefiltert an den Client zurückgeschickt wird, wird das serverseitige Scripting (ABAP) verarbeitet und in ein für den Browser verständliches Coding transformiert. Das Ergebnis ist ein serialisierter HTTP-Datenstrom.

Eine Möglichkeit zur Manipulation des HTTP-Datenstroms bietet der onManipulation-Eventhandler, der im Anschluss an den onLayout-Eventhandler aufgerufen wird.

Im Stateless-Fall wird nun das erzeugte Seitenobjekt wieder zerstört. Um abschließende Arbeiten durchführen zu können (z.B. das Sichern von Daten in einem serverseitigen Cookie), steht der onDestroy-Eventhandler zur Verfügung.

Anschließend wird dieser HTTP-Datenstrom an den Aufrufer gesendet. Die angeforderte Webseite erscheint daraufhin im Browser des Anwenders.

Reaktion auf Benutzereingaben und Navigation

Mit der Darstellung der Seite ist es in der Regel jedoch nicht getan. Der Anwender soll Daten eingeben, Selektionen ausführen oder einfach zu einer anderen Seite navigieren können. Damit dies möglich wird, sind die entsprechenden Benutzerinteraktionen (z.B. per Maus und Tastatureingaben) entgegenzunehmen und entsprechend weiterzuverarbeiten. Das Ergebnis kann je nach programmierter Logik z.B. eine neue Webseite, die

aktualisierte Ausgangsseite oder auch eine Fehlermeldung sein. Diese Benutzereingaben werden vom onInputProcessing-Eventhandler verarbeitet. Ist eine derartige Benutzerinteraktion erfolgt, wird nach onRequest statt onInitialization der onInputProcessing-Eventhandler aufgerufen.

Der onInputProcessing-Eventhandler dient der Prüfung fehlerhafter Eingaben, dem Weiterleiten von Attributen und der Bestimmung von Folgeseiten für die weitere Navigation. Wurde keine Folgeseite festgelegt, wird mit dem onInitialization-Eventhandler der Seite fortgefahren (Navigation innerhalb der BSP). Wurde dagegen eine Folgeseite definiert, erfolgt die Navigation zu dieser neuen BSP-Seite. Die Folgeseite kann dabei aus der Navigationsstruktur ermittelt oder im Programmcode vorgegeben werden.<sup>15</sup> Anschließend wird die angeforderte Seite nach dem bereits bekannten Verarbeitungsablauf erstellt und im Browser des Anwenders ausgegeben. Nun kann wieder eine Benutzeraktion stattfinden und der Verarbeitungsablauf beginnt erneut. Bei jeder Navigation wird das zugrunde liegende Seitenobjekt wieder zerstört. Damit der onInputProcessing-Eventhandler angestoßen wird, sind bei der Entwicklung eine Reihe von Vorgaben einzuhalten. Diese sind Gegenstand von Abschnitt 5.5.

Der Verarbeitungsablauf ähnelt sehr stark dem Stateless-Fall, sodass hier nur die Unterschiede aufgeführt werden. Wichtigstes Merkmal ist der Erhalt des Seitenobjekts<sup>16</sup> über den Zeitraum einer Session. Beim erstmaligen Aufruf einer BSP wird der onCreate-Eventhandler genau ein Mal aufgerufen. Erfolgt jetzt eine Navigation innerhalb der BSP, bleibt das Seitenobjekt bestehen und onCreate wird nicht noch einmal aufgerufen. Der onDestroy-Eventhandler wird nur dann aufgerufen, falls zwischenzeitlich in den Stateless-Modus gewechselt wird. Die Verarbeitung erfolgt ansonsten wie im Stateless-Fall.

<span id="page-41-1"></span>Verarbeitungsablauf im Stateful-Modell

<span id="page-41-0"></span>Eine stateful BSP-Applikation kann auf zweierlei Weise beendet werden. Beenden Die erste Möglichkeit besteht darin, spezielle Systemparameter an die URL anzuhängen. Der Parameter sap-sessioncmd=close beendet dann die Applikation. Diese speziellen URL-Systemparameter wurden in

<sup>15</sup> Innerhalb dieses Eventhandlers besteht auch die Möglichkeit, aufgrund der Benutzangaben eine Folgeseite dynamisch zu bestimmen. Weitere Informationen dazu finden Sie in Kapitel 5.

<sup>16</sup> Die Lebensdauer eines Seitenobjekts kann auf Seitenebene, Request-Ebene oder für die gesamte Session festgelegt werden.

Abschnitt 3.3.2 beschrieben. Bei der zweiten Möglichkeit beendet ein Timeout-Mechanismus die Session. Ruht eine BSP-Applikation, werden also keine Aktionen mehr ausgeführt, die zu einem weiteren Request-Response-Zyklus führen, greift nach einer im Instanzprofil definierten Zeit ein Timeout. Der Timeout greift auch dann, wenn einfach der Webbrowser geschlossen wird, ohne dass die BSP-Applikation zuvor explizit beendet wurde; vom Schließen des Webbrowsers bekommt der SAP Web Application Server nämlich nichts mit. Dies ist bei der Implementierung zu berücksichtigen.

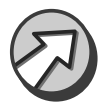

Aus einer BSP-Seite wird zur Laufzeit eine lokale ABAP-Klasse erzeugt. Das Seiten-Layout und die verschiedenen Eventhandler sind Methoden dieser Klasse. Das in einer Seite enthaltene serverseitige Scripting wird in Code der generierten Layout-Methode übersetzt. Auch die Seitenattribute werden in Methodenparameter der generierten Klasse übersetzt.

# <span id="page-42-2"></span><span id="page-42-0"></span>3.3.4 Model-View-Controller-Design-Pattern

Design-Pattern Unter einem *Design-Pattern* versteht man in der Softwareentwicklung ein – im weitesten Sinne – geschriebenes Dokument, das eine allgemeine Lösung für ein Problem beschreibt, das in allgemeiner Form immer wieder in unterschiedlichsten Projekten auftaucht. Pattern beschreiben das Problem, die Lösung und weitere Faktoren formal. In der objektorientierten Entwicklung kann ein solches Pattern Beschreibungen von Objekten und Klassen einschließlich ihrer einzelnen Komponenten und Abhängigkeiten beinhalten. Eine Sammlung dieser Pattern repräsentiert ein Pattern-Framework.

> <span id="page-42-3"></span><span id="page-42-1"></span>Das MVC-Design-Pattern beschreibt die Methodologie zur effizienten Verbindung des User-Interfaces mit dem zugrunde liegenden Datenmodell. Es ist in der Programmierung in Sprachen wie Java, Smalltalk, C und  $C_{++}$  weit verbreitet.<sup>17</sup>

Trennung von Ablauf, Anwendung und Oberfläche Das MVC-Design-Pattern beinhaltet eine klare Trennung zwischen Ablaufsteuerung, Anwendungslogik (Datenmodell) und Präsentationslogik. Die formale Trennung dieser drei Bereiche wird über die drei Objekte Model, View und Controller realisiert. So können komplexe BSP-Applikationen in logische Einheiten getrennt werden. Das hat diverse Vorteile. Änderungen in der Benutzeroberfläche haben keine Auswirkung auf die Anwendungslogik. Umgekehrt können aber Daten mehrfach in unter-

<sup>17</sup> Erst dieser Umstand berechtigt übrigens das MVC-Modell, sich »Design-Pattern« nennen zu dürfen. Eine Grundvoraussetzung ist der Verbreitungsgrad.

schiedlichen Darstellungsformen gleichzeitig präsentiert werden. Durch geschickte Update-Mechanismen führt eine Änderung an den Daten zu einer Aktualisierung in allen Darstellungen.

# <span id="page-43-3"></span>Zusammenspiel der MVC-Komponenten

Die Komponenten wurden bereits in Abschnitt 3.3.1 kurz vorgestellt, werden hier zum besseren Verständnis aber noch einmal näher erläutert.

Model

<span id="page-43-1"></span>Das Model repräsentiert die logische Struktur der Daten, die der Applikation zugrunde liegen. Es bietet z.B. Methoden einschließlich Backend-Services zur Datenbeschaffung und -verarbeitung an. Diese Komponente ist normalerweise fast ausschließlich für die Umsetzung der Anwendungslogik (Businesslogik) zuständig und beinhaltet daher auch keinerlei Informationen über das User Interface.

Zu einem Model kann es verschiedene Views geben, die durch entsprechende View-Seiten realisiert sind.

# ▶ View

<span id="page-43-2"></span>Views bestehen in normalen Applikationen aus Sammlungen von Klassen zur Repräsentation der grafischen Elemente der Benutzeroberfläche – wie z.B. Drucktasten, Menüs und Dialogfelder – und sind für die Visualisierung von Oberflächenelementen zuständig.

Im SAP Web Application Server werden Views als konkrete Ausprägung von BSP-Seiten realisiert. Sie beinhalten HTML-Coding und ABAP zum Rendern der Benutzeroberfläche.

Zur Visualisierung des Zustands stellt ein View entweder Anfragen an das Model oder das Model informiert den View über mögliche Zustandsänderungen. Der beim Client zur Anzeige gebrachte View leitet Aktionen des Benutzers wie z.B. den Klick auf einen Submit-Button an einen zugeordneten Controller weiter.

Views besitzen weder Eventhandler noch Auto-Seitenattribute. Seitenattribute werden durch den Controller gefüllt. Mittels Data Binding können Attribute der per Seitenattribut deklarierten Model-Klassen wie z.B. Felder, Strukturen und Tabellen direkt angesprochen und auch »zurückgeschrieben« werden.

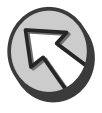

# Controller

<span id="page-43-0"></span>Controller sind die Klassen, die die Verbindung zwischen dem Model und dem View realisieren. Sie implementieren die Entscheidungsprozesse zur Reaktion auf Benutzereingaben und steuern den Ablauf. Eingabedaten des Users, die über den View entgegengenommen werden, werden hier an das Model weitergeleitet und lösen dort Änderungen an den Anwendungsdaten durch entsprechende Methodenaufrufe aus. Views werden zur Ausführung bzw. zur Änderung ihres Zustands gebracht.

Folgende Punkte sind bei der Verwendung von Contollern zu berücksichtigen:

 Controller werden entweder von der Basisklasse CL\_BSP\_ CONTROLLER2 (siehe Abschnitt A.3 im Anhang) oder von anderen Controllern abgeleitet. Dies erfolgt wie in Abbildung 3.23 gezeigt am einfachsten über die Vorwärtsnavigation beim Anlegen eines Views.

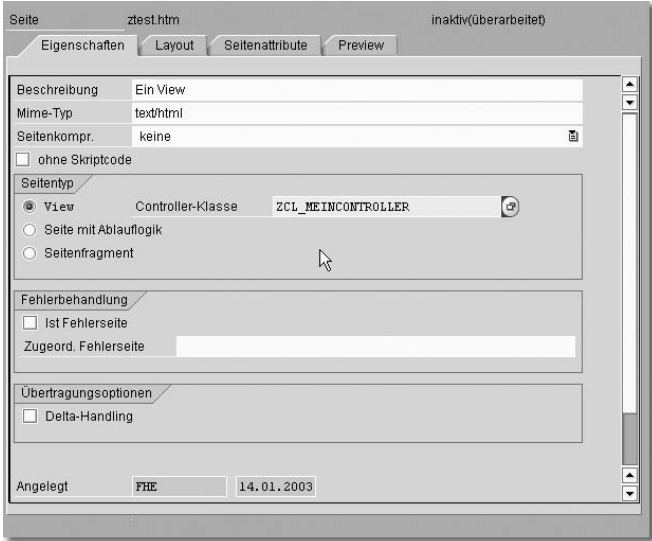

Abbildung 3.23 Anlegen eines Controllers per Vorwärtsnavigation

- Controller können nur Views der eigenen BSP-Applikation steuern. Sie können allerdings die Kontrolle an Controller anderer Applikationen übergeben.
- Die Lebensdauer eines Controllers ist standardmäßig auf einen Aufruf beschränkt. Durch Verwendung der ID wird die Lebensdauer aus den Einstellungen der Controller-Eigenschaften gezogen. So ist auch die Lebensdauer session oder ein Controllerwechsel möglich.
- Redirects sind auch mit Controllern möglich.

 Controller sind von außen per URL erreichbar. Sie besitzen die Endung *.do*. Ein typischer Aufruf könnte also folgendermaßen aussehen:

*http://www.my-webas.de/sap/bc/bsp/sap/zcode/ start.do?sap-client=100*

Abbildung 3.24 zeigt schematisch den Zusammenhang zwischen den Komponenten Model, View und Controller.

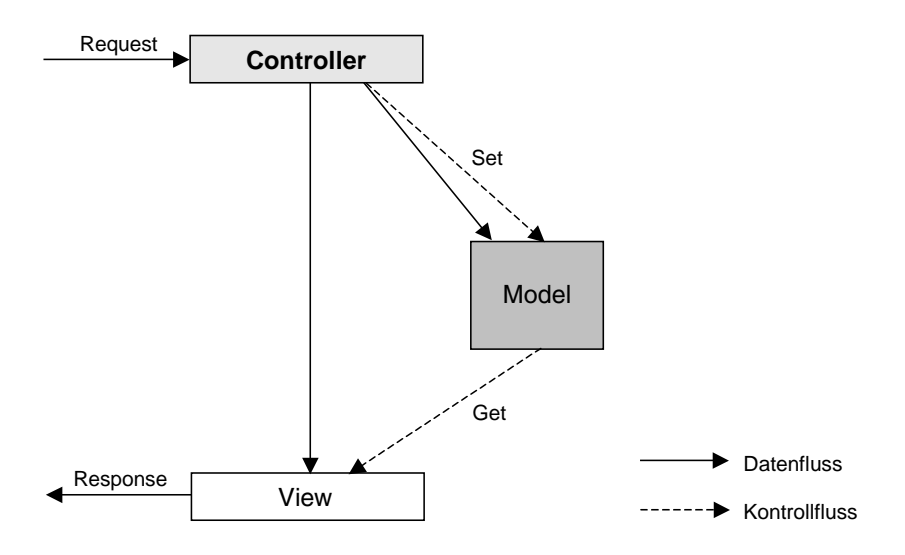

Abbildung 3.24 Schematisches Zusammenspiel der MVC-Komponenten

# Implementierungsbeispiele

In Abbildung 3.17 wurde die Navigation in einer beispielhaften BSP-Applikation mit Ablauflogik dargestellt. In einer BSP-Anwendung würde unter Verwendung des MVC-Design-Patterns analog die Darstellung in Abbildung 3.25 gelten. Jede der BSP-Seiten hat alle drei Komponenten implementiert. Die Views werden jeweils direkt durch ihre zugeordneten Controller aufgerufen. Zwischen den BSP-Seiten wird per Redirect navigiert. Es wäre durchaus möglich, jedem Controller mehrere Models oder auch mehrere Views zuzuweisen. Hier können Sie bereits sehen, dass der »Mischbetrieb« mit normalen BSP-Seiten durchaus möglich ist.

<span id="page-45-0"></span>Einfache Implementierung

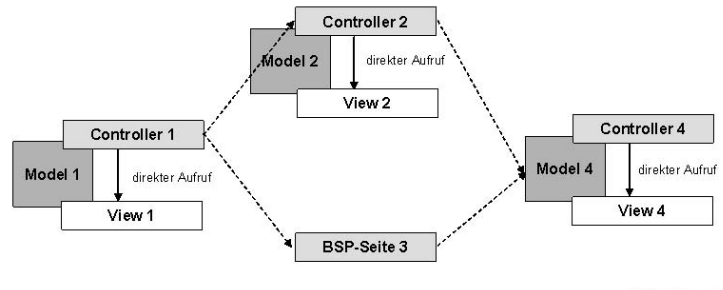

**BSP-Applikation** 

Abbildung 3.25 Einfache BSP-Applikation mit MVC

Mehrere Views Ein Controller kann mehrere Views nacheinander steuern. Bei entsprechender Ablaufsteuerung kann er diese auch wahlweise aufrufen. Abbildung 3.26 veranschaulicht diesen Sachverhalt.

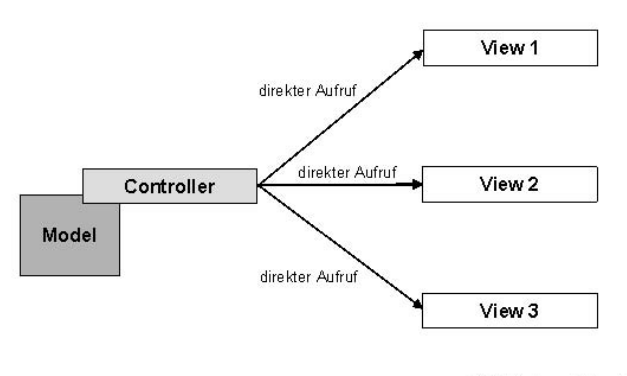

**BSP-Applikation** 

Abbildung 3.26 Mehrere Views pro Controller

Flexibilität durch zentrale Verteilung Die Flexibilität zeigt sich insbesondere bei der Kombination der beiden vorangegangenen Möglichkeiten. Hierbei steuert ein übergeordneter zentraler Controller die Verteilung (dieser Hauptcontroller benötigt keinen eigenen View). Diese Form der Implementierung veranschaulicht Abbildung 3.27.

> <span id="page-46-0"></span>Es ist auch möglich, eine BSP-Seite dynamisch aus mehreren Views zu generieren. Diese Form der Komponentisierung ist allerdings nicht ganz einfach zu verwalten. Abbildung 3.28 veranschaulicht diese Form der Verwendung von Controllern.

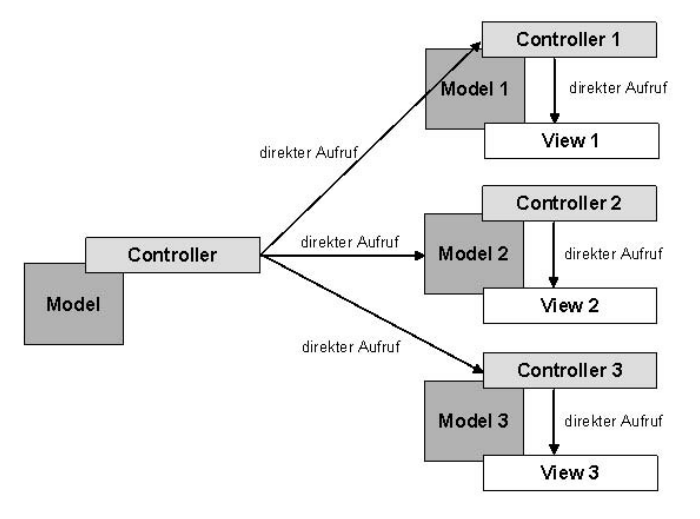

**BSP-Applikation** 

Abbildung 3.27 Hauptcontroller steuert die zentrale Verteilung

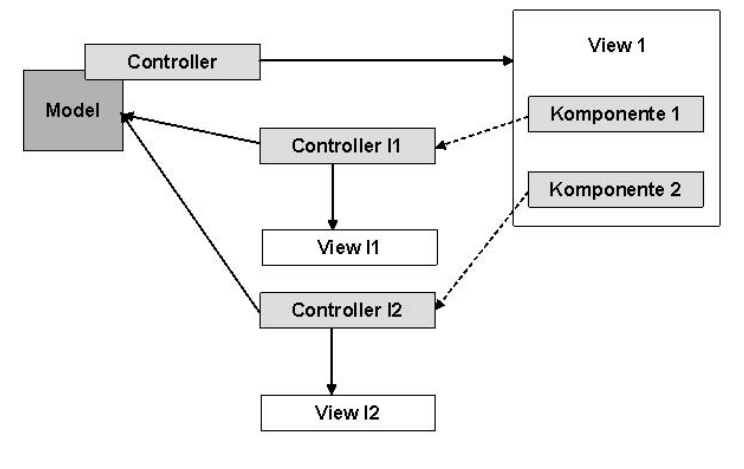

**BSP-Applikation** 

Abbildung 3.28 Komponentisierung von BSP-Seiten mit MVC

Selbstverständlich können auch Controller anderer Anwendungen aufgerufen werden. Die Beispiele zeigen, dass es eine Vielzahl an Kombinationsmöglichkeiten gibt, die fast jede erdenkliche Realisierungsform zulassen. Des Weiteren können bei all diesen Kombinationen BSP-Seiten mit Ablauflogik eingebunden werden.

# <span id="page-48-0"></span>Kombination von MVC mit bisherigen BSPs

Unter Berücksichtigung der folgenden Punkte können die Techniken des bisherigen Programmiermodells für BSP-Applikationen mit dem neu eingegliederten MVC-Design-Pattern kombiniert werden:

- Views können nur von Controllern aufgerufen werden. Ausnahme: Der Aufruf als Fehlerseite erlaubt die direkte Verwendung eines Views.
- Controller können unter Verwendung des call-Tags oder des goto-Tags einen Controller aufrufen. Sie können jedoch mit diesen Tags keine Seiten aufrufen.
- Übergänge von Seiten zu Controllern und zurück können mittels Redirect über die Navigationsmethoden stattfinden.

In einer BSP-Anwendung können also sowohl Seiten mit Ablauflogik als auch Controller und Views vorhanden sein.

# Vorzüge des MVC-Design-Patterns

<span id="page-48-1"></span>Der Einsatz des MVC-Design-Patterns erfordert natürlich einen gewissen Implementierungsaufwand. Dieser Aufwand wird aber durch entsprechende Vorteile wettgemacht:

# Wartbarkeit

Durch die saubere Trennung von Präsentationslogik, Ablaufsteuerung und Anwendungslogik wird die Strukturierung vereinfacht. Dadurch erhöht sich die Wartungsfreundlichkeit. Designer können sich um das Design, Anwendungsentwickler um die Anwendung kümmern.

# Performanz

Durch gezielten Einsatz der goto-Navigation wird die Anzahl der notwendigen Redirects reduziert und der gleiche Workprozess weiterverwendet, was häufig zu einer Ressourcenersparnis führt.

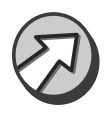

Da das MVC-Design-Pattern nur ein Konzept ist, »lebt« es natürlich von der gewissenhaften Implementierung. Durch unsaubere Trennung können die Vorteile des Konzeptes leicht verspielt werden. Daher empfiehlt es sich, in Entwicklungsteams vor dem eigentlichen Implementierungsaufwand eine gemeinsame Verständnisbasis herzustellen.

Abwägung von Aufwand und Vorteil

Es ist also durchaus zu überlegen, den erhöhten Aufwand in Kauf zu nehmen. Je komplexer ein Projekt bzw. die Anforderungen an eine BSP-Applikation werden, umso sinnvoller ist der Einsatz des MVC-Design-Patterns.

# <span id="page-49-0"></span>3.3.5 Web Dynpro

<span id="page-49-1"></span>Als wichtige Neuerung wurde mit dem SAP Web Application Server 6.40 for ABAP das Konzept der *Web Dynpros* (siehe Abbildung 3.29) eingeführt. Dieses generische Konzept erlaubt eine plattformunabhängige Erstellung und Ausführung von modernen webbasierten Oberflächen mithilfe von grafischen Tools und Programmierung.

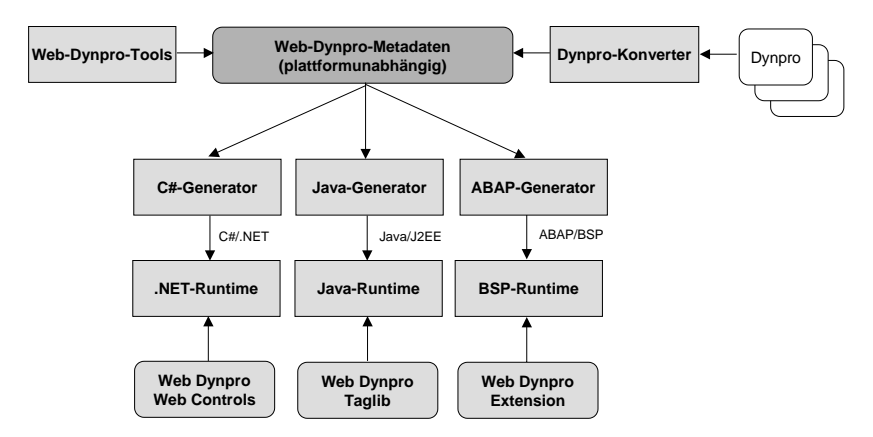

Abbildung 3.29 Web-Dynpro-Technologie

Das Web-Dynpro-Modell zeichnet sich durch eine klare Komponentisierung seiner Bestandteile aus, um so eine hohe Wiederverwendbarkeit der einzelnen Bestandteile und einer einfachere Entwicklung und Wartung zu gewährleisten. Die Web-Dynpro-Technologie liefert dabei die folgenden Vorteile:

- Minimierung des Implementierungsaufwands durch den Einsatz von deklarativen und grafischen Werkzeugen
- Unterstützung eines strukturierten Entwurfsprozesses
- strikte Trennung zwischen Layout- und Businessdaten (MVC)
- Wiederverwendung und bessere Wartbarkeit durch den Einsatz von Komponenten
- leicht durchzuführende Änderungen des Layouts und der Navigation in den Web-Dynpro-Werkzeugen
- Unterstützung zustandserhaltender Anwendungen
- ▶ automatischer Datentransport durch Datenbindung
- automatische Eingabeüberprüfung
- Syntax-Überprüfung zur Entwicklungszeit

Die hohe Allgemeingültigkeit und Plattformunabhängigkeit der Oberflächen wird durch ein einfaches Konzept realisiert: Alle verwendeten Elemente einer Webanwendung werden in XML allgemein beschrieben. Aus dieser XML-Beschreibung werden je nach Laufzeitumgebung verschiedene Rendering-Methoden generiert. Das Ergebnis wird dann an den Client übertragen. Der große Vorteil dieses Prinzips liegt in der Unabhängigkeit von der verwendeten Laufzeitumgebung und in der gestiegenen Flexibilität der Anbindung unterschiedlichster Clients.

Metadaten Um dies zu gewährleisten, basiert die Beschreibung von Oberflächeninhalten auf Metadaten. Aus dem zusammengestellten Metamodell der Benutzeroberfläche kann dann »per Knopfdruck« der zugehörige Code generiert werden. Dabei handelt es sich bei der Programmierung um zuvor definierte Events in der Präsentationslogik, die um eigene Applikationslogik ergänzt werden müssen.

> <span id="page-50-2"></span><span id="page-50-1"></span><span id="page-50-0"></span>Es werden drei unterschiedliche Server-Code-Sprachen unterstützt. Dazu zählen zum einen ABAP-Code für die ABAP Personality sowie Java-Code für die Java Personality des SAP Web Application Servers und zusätzlich C# für die .NET-Umgebung. Zudem bietet SAP einen Dynpro-Konverter an, der bestehende Dynpros (halb-)automatisch in Web Dynpros konvertiert. Allen dieser generierten Applikationen ist gemein, dass sie stateful ablaufen, d.h., die Sitzungsverwaltung ist Bestandteil dieses Konzeptes. Die Modellierung und Entwicklung der Benutzeroberfläche erfolgt nach dem bereits dargestellten MVC-Konzept.

> Bis hierher wurde das serverseitige Framework (SSF) der Web-Dynpro-Technologie beschrieben, das auf dem SAP Web Application Server abläuft. Auf der Clientseite kann in modernen Browsern zusätzlich ein clientseitiges Framework (CSF) genutzt werden (siehe Abbildung 3.30).

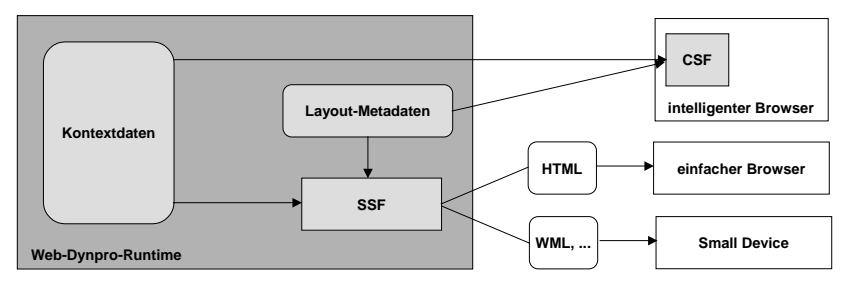

Abbildung 3.30 Server-Side- und Client-Side-Framework

Dieses Framework läuft im Webbrowser ab und basiert auf HTML-Vorlagen, angereichert mit JavaScript und Cascading Style Sheets. Das Web Dynpro prüft zur Laufzeit, ob der angesprochene Client (PDA, Desktop usw.) die erforderlichen Fähigkeiten zum Einsatz dieses Frameworks bietet und sendet dementsprechend die notwendigen bzw. darstellbaren Inhalte.

Der Einsatz des clientseitigen Frameworks bringt eine Reihe von Vorteilen mit sich. Zum einen kann der Bedienkomfort der Anwendung und zum anderen die Performanz der Anwendung verbessert werden. Ersteres wird zum einen durch die Unterstützung von Konzepten wie Drag & Drop, direkte Eingabeprüfungen sowie Feld- und Wertehilfen erreicht und zum anderen durch den Einsatz von Delta-Handling. Hierbei werden bei Bildschirmaktualisierungen nur noch tatsächlich geänderte Daten zwischen Server und Client übertragen. Dadurch wird die benötigte Bandbreite deutlich reduziert.

Das Werkzeug zur Entwicklung von Web Dynpros, der Web Dynpro Explorer, ist vollständig in die ABAP Workbench integriert.

<span id="page-51-0"></span>Mit dem Web-Dynpro-Konzept stehen natürlich auch eine Reihe vorgefertigter Oberflächenelemente für die Gestaltung von Weboberflächen zur Verfügung. Diese verschiedenen Objekte beinhalten neben der Oberflächengestaltung auch allgemeine Benutzerinteraktionen. Die verschiedenen Elemente wurden gruppiert und in Bibliotheken zusammengefasst. Sie sind unabhängig vom Frontend und der darunterliegenden Applikationsplattform. Nachfolgende Bibliotheken sind für den ABAP-Stack verfügbar bzw. geplant:

Bibliotheken für Benutzeroberflächen

# Standard

Hier finden sich viele verschiedene Oberflächenelemente, um das Grundgerüst einer Webseite zu erstellen. Dazu zählen Buttons, Eingabefelder, Tabellen, Grafiken, Bäume, Scrollcontainer usw.

#### ▶ Office Integration

Hierunter findet sich zurzeit ein Element, das es erlaubt, in einem View Microsoft Excel- bzw. Word-Dokumente einzubinden. Dies geschieht auf der Basis von ActiveX-Controls.

#### **Business Warehouse**

Hiermit wird die Einbindung von Reports ermöglicht.

#### Business Graphics

Diese Elemente erlauben zum einen die Einbindung von grafischen Charts und zum anderen die Darstellung von Karteninhalten.

#### $\blacktriangleright$  Adobe

Hier steht ein Element zur Verfügung, um interaktive PDF-Formulare auf der Webseite einzubinden.

Wichtiger Hinweis Zum Zeitpunkt der Drucklegung dieses Buches ist das Web-Dynpro-Konzept bereits im SAP Web Application Server 6.40 integriert, jedoch nur für die J2EE-Engine freigegeben. Wir gehen jedoch davon aus, das mit zukünftigen Servicepacks Web Dynpro auch für ABAP freigegeben wird. Aufgrund der zu erwartenden weiteren Änderungen und Erweiterungen werden wir Web Dynpro in dieser Auflage auch nicht im Praxiskapitel vertiefen.

# <span id="page-52-2"></span><span id="page-52-1"></span><span id="page-52-0"></span>3.4 Einbindung von Mobile Clients

- Mobile Business Bei der bisherigen Betrachtung stand der Client-PC, auf dem ein Webbrowser läuft, als zentrale Präsentationsschicht im Vordergrund. Daneben gewinnt der Einsatz von mobilen Endgeräten für den Einsatz in Geschäftsanwendungen zunehmend an Bedeutung. Diese mobilen Geräte bilden die Präsentationsschicht für das so genannte *Mobile Business*. Mobile Business umfasst die ortsungebundene Beschaffung, Verarbeitung und Bereitstellung von Informationen aller Art. Es erlaubt die Abwicklung von Geschäfts- und Kommunikationsvorgängen unter Einsatz mobiler Endgeräte und der Nutzung geeigneter Dienste und Netzinfrastrukturen. Die Einsatzmöglichkeiten in den verschiedenen Unternehmensbereichen scheinen unbegrenzt. Große Potenziale und vielfältige Einsatzmöglichkeiten lassen sich vor allem in den Bereichen Beschaffung, Vertrieb, Service, Fertigung und Logistik identifizieren.
	- Vielfalt an Endgeräten Zu den eingesetzten mobilen Endgeräten zählen z.B. WAP-fähige<sup>18</sup> Mobiltelefone, Laptops und Handhelds (PDAs). Die Weiterentwicklungen in der Datenübertragungstechnik werden es erlauben, auch auf diesen sehr verschiedenartigen Geräten volumenintensive Anwendungen zu realisieren. Man denke hier z.B. an den UMTS-Standard, der Übertragungsraten von bis zu zwei MBit/s erlaubt.

<span id="page-52-4"></span><span id="page-52-3"></span>Ein großes Problem bei der Entwicklung für Mobile Business stellt die Vielfalt der möglichen Endgeräte dar. Häufig fehlt eine Standardisierung oder trotz Standardisierung ist eine gerätespezifische Aufbereitung von Webanwendungen unumgänglich, da die Darstellung von Gerät zu Gerät

<sup>18</sup> WAP steht für *Wireless Application Protocol*. Es ist der wichtigste Standard, um Internetkommunikation und interaktive Dienste für Handys und andere mobile Endgeräte zu realisieren. Die Auszeichnungssprache WML und die dazugehörige Programmiersprache WMLScript realisieren die Datenkommunikation über WAP.

# <span id="page-53-0"></span>Index

.NET-Konnektor 47 3-Schichten-Architektur 33

# **A**

ABAP 119, 619 als serverseitige Skriptsprache 316 globale Datendeklaration 121 Processing-Block 122 Syntax 121 ABAP Dictionary 619 ABAP Editor 231, 619 ABAP Interpreter 619 ABAP Objects 82, 120 ABAP Personality 46, 78, [218](#page-50-0) ABAP Workbench 119, 225 Versionsverwaltung 245 [Ablaufsteuerung 184](#page-16-0) Accessibility 588 [Adressierung 189](#page-21-1) [Applikationsname 190](#page-22-0) [Host 190](#page-22-1) [Namensraum 190](#page-22-2) [Port 190](#page-22-3) [Protokoll 189](#page-21-2) [Seite 190](#page-22-4) [URL-Parameter 190](#page-22-5) Änderungsauftrag 619 AGate 107 aktives Caching 63 Alias extern 265 intern 263 Aliastext 291 Allgemeiner Berichts- und Aufbereitungsprozessor - s. ABAP Anmeldeverfahren 98 Anwendungsfunktionsleiste 619 Anwendungslogik [Applikationsklasse 185](#page-17-0) [Komponenten 185](#page-17-1) [Model 188](#page-20-0) Apache 278 Application Platform 26 [Applikationsbasisklasse 187](#page-19-0)

[Applikationsereignisse 187](#page-19-1) [Applikationsklasse 185, 3](#page-17-0)56, 363 anlegen 357 Attribut anlegen 358 [stateful 186](#page-18-0) [stateless 187](#page-19-2) Zugriff 362 zuordnen 362 [Applikationsname 190](#page-22-0) Applikationsschicht 33 Subkomponenten 34 Applikationsserver 32, 619 Audit Info System (AIS) 98 Ausgabeaufbereitung 363 spezielle Optionen 368 TO\_STRING 365 WRITE 364 Authentisierung 525 automatische Seitenattribute 346 anlegen 348 prüfen 385

# **B**

Backend-System 619 BAPI 287, 619 BAPI-Browser 287 starten 288 Base64-Codierung 558, 570 Basic Authentication 99 Batch-Service 40 BEE 471 Aufruf 473 Factory-Methode 481 mit genau einem BSP-Element erzeugen 481 mit HTML-Code erzeugen 479 mit mehreren BSP-Elementen erzeugen 484 mit XML-Coding erzeugen 482 BEE Hives 472, 478 Benchmark-Extension 545 Benutzereingaben 340 Benutzermenü 619 Berechtigung 619 Berechtigungsprüfung 98 Bewegungsdaten 619 BOR 619 [Browsersession 199](#page-31-0)

[BSP-Applikation 185,](#page-17-2) 303 [Ablaufsteuerung 184](#page-16-1) [Adressierung 189](#page-21-3) anlegen 304 [beenden 209](#page-41-0) [Bestandteile 178](#page-10-0) [Definition 176](#page-8-1) dynamische Navigation 342 einem Paket zuordnen 305 [Eventhandler-gesteuerte Verar](#page-29-1)beitung 197 Event-Steuerung 340 [Fehlermeldungen 191](#page-23-0) [Generierung und Darstellung 207](#page-39-0) [globale Laufzeitobjekte 205](#page-37-0) HTML-Formularsteuerung 350 Layoutgestaltung 273, 275, 283 MIME-Objekte 314 [Präsentationskomponenten 179](#page-11-0) Request-Handler 499 [Start 206](#page-38-0) Startseite festlegen 312 [stateful und stateless 199, 3](#page-31-1)96 und OTR-Texte 290 [Verwaltungsattribute 179](#page-11-1) Zugangsbereiche 445 [Zugriff 189](#page-21-4) Zuordnung eines Themas 254 [Zustandsmodell 198](#page-30-0) [BSP-Applikation SYSTEM 192](#page-24-0) BSP-Direktiven 315, 615 BSP-Element 546 anpassen 427 BEE 472 breadCrumb 546 button 412, 546 chart 547 checkbox 547 content 410 dateNavigator 548 document 410 dropDownListBox 548 erstellen 432 Event-Behandlung 423, 425 fileUpload 548 form 410 gridLayout 418, 549 gridLayoutCell 420

group 549 inputField 549 itemList 550 Komposit 437 listBox 550 page 410 radioButtonGroup 551 tableColumn 414 tableView 413, 551 tabStrip 552 tray 552 tree 552 verwenden 409 BSP-Extension-Expressions - s. BEE BSP-Extensions 83, 165, [182,](#page-14-0) 408, 545 anlegen 432 Direktive 409 HTMLB 409 [Vorteile 183](#page-15-0) [BSP-Seite 179](#page-11-2) anlegen 308 Datendefinition 324 Eventhandler 324 Layout 324 Layout-Grundgerüst 310 [mit Ablauflogik 179](#page-11-3) Parameterübergabe zwischen 346 Preview-Funktion 312 [Seitenattribute 180,](#page-12-0) 326 [Seitenfragment 180](#page-12-1) serverseitiges Scripting 315 testen 311 [Typdefinition 180,](#page-12-2) 326 [BSP-Session 198](#page-30-1) BTF-Extension 545 Business Application Programming Interface - s. BAPI Business Connector 619 Business Framework 619 Business Intelligence 24 Business Object 619 Business Object Repository 288, 619 Business Process Management 26 Business Server Pages 44, 47, 82 Businessschicht 34

# **C**

[C# 218](#page-50-1)

Caching 37, 61 Cascading Style Sheets - s. CSS Central Services 73 Class Builder 232, 619 Client 619 Client/Server-Prinzip 33 Client-Schicht 33 clientseitiges JavaScript 119 Collaboration 23 Collaborative Business 17 Common Logfile Format 617 Composite Application Framework 27 Controller 82, [185,](#page-17-3) [211,](#page-43-0) 475 anlegen 454 Ausgabeverarbeitung 459 Eingabeverarbeitung 458 Controller-Klasse 454 Controller-Objekt 454 Cookies 172, 565 clientseitige 173, 400 nicht-persistente 173 persistente 173 serverseitige 175, 403, 426 CPI-C 41 CSS 159, 321, 619 Einbindung 161 Möglichkeiten 160 Versionen 160 Vorteile 159 Customizing 620

# **D**

Data Dictionary 326, 620 Datenbankschicht 35 Datenbankschnittstelle 620 Datenbankserver 620 Datenbeschaffung 323 Datendefinition 324 Datenelement 620 [Datenmodell 210](#page-42-1) DDIC-Services 375 Debugger 620 Debugging 332 Default-User 448 Deserialisierung 300 [Design-Pattern, Definition 210](#page-42-2) DHTML 123 Browser-Inkompatiblität 165 DIAG 620 Dialog-Service 40 Dictionary-Services 375 digitales Zertifikat 620 Disk Cache 63 Dispatcher Queue 41 DMZ 96 Document Object Model (DOM) 165 Document Type Definition 88 Dokumenttypdefinition - s. DTD Domäne 620 Drag & Drop 620 Drag & Relate 620 Dreamweaver 277 DTD 88, 127 dynamisches Caching 63 dynamisches HTML 123 Dynpro 620

# **E**

Eclipse 49 Eclipse Framework 84 Eingabeprüfung 384 E-Mails 45 Enqueue-Service 40, 74 Enterprise JavaBeans 85 Enterprise Services Architecture 20 Entität 620 Entwicklerschlüssel 620 Entwicklungsdatenbank 246 Entwicklungsumgebung 36 [Escaped-URL 190](#page-22-6) Eventhandler 155, [184,](#page-16-2) [198,](#page-30-2) [204, 3](#page-36-0)24, 327 [globale Laufzeitobjekte 206](#page-38-1) implementieren 329 [onCreate 204](#page-36-1) [onDestroy 205](#page-37-1) [onInitialization 204](#page-36-2) [onInputProcessing 205](#page-37-2) [onLayout 205](#page-37-3) [onManipulation 205](#page-37-4) [onRequest 204](#page-36-3) [Verarbeitungsablauf 206](#page-38-2) Event-ID 341 Event-Steuerung 340 Extensible Markup Language - s. XML Extensible Stylesheet Language - s. XSL [extension-Direktive 183,](#page-15-1) [184](#page-16-3) externer Alias 265

# **F**

Factory-Methode 473 Fault Message 541 Fault Tolerance 37 [Fehlermeldungen 191](#page-23-1) Feldbeschreibung 376 File Access Handler 57 Firewall 620 Flow Logic 108 Flugmodell 114, 116 Formatierungsoptionen 365 Frames 129, 621 Function Builder 621 Funktionsbaustein 621

# **G**

Gateway 621 Gateway-Service 41 Generic Security Services (GSS-API) 98 Geräteerkennung 222 geschützte Services 450 GoLive 277, 278, 283, 284 Graphics-Extension 545

# **H**

HTML 118, 123, 124, 125, 621 Auszeichnungssprache 125 Historie 129 Klartextformat 124 [statisch 178](#page-10-1) [HTML Business 183](#page-15-2) HTML-Automatismus 353 HTMLB, BSP-Extension 409, 545, 546 [HTMLB-Extensions 183](#page-15-3) HTML-Datei 127 Kopfteil 127 HTML-Formfelder 564 HTML-Formularsteuerung 350 HTTP 165, 166, 621 HTTP-Body-Daten 566 HTTP-Breakpoints 268 HTTP-Debugging 232, 267 HTTP-Framework 65 HTTP-Header 563

HTTP-Multipart-Daten 567 HTTP-NG 167 HTTP-Plug-In 56 HTTP-Request-Handler 66 HTTPS 167, 621 HTTP-Server 621 HTTP-Servicebaum 259, 261 Hyperlinks 126 HyperText Markup Language - s. **HTML** HyperText Transfer Protocol - s. HTTP

# **I**

IBM 84 ICF 64, 71, 100, 553 Architektur 65 Client-Rolle 70 Server-Monitor 272 Server-Rolle 68 ICF-Details 512 ICF-Klassenmodell 553 ICF-Servicebaum 256 ICF-Services 98 ICM 42, 44, 45 Architektur 52 HTTP-Plug-In 56 Logging 615 ICM Server-Clipboard 63 ICM-Server-Cache 60, 569 Inbound calls 80 [include-Direktive 180](#page-12-3) Information Integration 24 Info-Systemberechtigungen 98 Inline Code 315 Inside-Out-Ansatz 108 Instanz 621 Integrationsschicht 34 Interface Repository 621 Interfaces IF\_BSP\_APPLICATION 581 IF\_BSP\_APPLICATION\_EVENTS\_582 IF\_BSP\_NAVIGATION 583 IF\_BSP\_PAGE 588 IF\_BSP\_PAGE\_CONTEXT 591 IF\_BSP\_RUNTIME 586 IF\_BSP\_SERVICES 592 IF\_CLIENT\_INFO 601 IF\_HTTP\_CLIENT 559

IF\_HTTP\_ENTITY 562 IF\_HTTP\_EXTENSION 553 IF\_HTTP\_FORM\_FIELDS\_SAP 579 IF\_HTTP\_HEADER\_FIELDS 572 IF\_HTTP\_HEADER\_FIELDS\_SAP\_575 IF\_HTTP\_PROXY\_CONFIG 580 IF\_HTTP\_REQUEST 568 IF\_HTTP\_RESPONSE\_568 IF\_HTTP\_SERVER 555 IF\_HTTP\_STATUS 570 IF\_HTTP\_UTILITY\_569 interner Alias 263, 372 Internet Application Components 106 Internet Communication Framework 64 Internet Communication Manager 42, 51 Internet Transaction Server 106, 621 Interoperabilität 30 ITS 621

# **J**

J2EE Application Server 72 J2EE Startup and Control Framework 73 J2EE-Architektur 73, 85 J2EE-Engine 77 J2EE-Programmierschnittstellen 76 JAAS 77 Java Mail 77 Java Personality 46, 78, [218](#page-50-2) Java Server Pages 48, 75, 85 Java Servlets 85 JavaBeans 75 Java-Engine 49 Java-Instanz 73 Java-Konnektor 47 Java-Persistenz 74 JavaScript 119, 130 Bedingungen 131 clientseitiges 390 Datentypen 137 Datumsprüfung 391, 394 Frames 156 Funktionen 139 Literale/Konstanten 138 Methoden 145 Objekte 145, 147

Operatoren 133 Schleifen 135 Variablen 136 Variablendeklaration 136 JCA 76, 77 JCE 77 JDBC 76 JMS 77 JNDI 76 JSP - s. Java Server Pages JTA 76 JTS 76

# **K**

Kalenderdaten 376 Kettensatz 122 Klassen CL\_BSP\_CONTROLLER 596 CL\_BSP\_GET\_TEXT\_BY\_ALIAS 595 CL\_BSP\_MESSAGES 593 CL\_BSP\_MIMES 600 CL\_BSP\_SERVER\_SIDE\_COOKIE 599 Klassenmodell 363 Knowledge Management 24 Kommandofeld 621 Kommentare 322 Kommunikationsschnittstelle 621 Komposit-Elemente 437 Konnektivitätsschicht 34 Konstruktor 356

# **L**

LAN 621 Laufzeitanalyse 269 Laufzeitumgebung 621 Layout 324 LDAP 98 Life Cycle Management 28 Load Balancing 37, 103, 104 Logging Handler 57, 58 Logische Ports 533 Konfiguration 535

# **M**

Mandant 621 Massenimport, MIMEs 249 Master Data Management 24 Mehrsprachigkeit 369 Memory Cache 63 Memory Pipes 53 message-Objekt 385 Eingabeprüfung 387 Fehlerbehandlung 390 Verarbeitung von Benutzereingaben 386 Message-Service 41, 73 Metadaten 621 Microsoft IIS 278 Middle-Tier 32 [MIME-Objekte 177,](#page-9-1) [181, 2](#page-13-0)48, 275 CSS 321 einbinden 314 importieren 314 Massenimport 249, 282 Sprachversionen 254 Themen 253 MIME-Repository 247, 275, 282 MIME-Typen 613 MOB\_DEVCFG, Tabelle 222 [Mobile Business 220](#page-52-1) [mobile Clients 220](#page-52-2) [mobile Endgeräte 220](#page-52-3) Model 82, [188,](#page-20-1) [211](#page-43-1) Model-Klasse anlegen 463 aufrufen 466 [Model-View-Controller-Design-](#page-9-2)[Pattern - s. MVC 177, 4](#page-9-2)53 Modifikation 621 Modus 621 Multiparts 567 Musterfunktion 363 MVC 82, 453 [Controller 211](#page-43-0) [Implementierungsbeispiele 213](#page-45-0) [Kombination mit herkömmlichen](#page-48-0)  BSPs 216 [Komponentisierung 214](#page-46-0) [Model 211](#page-43-1) [View 211](#page-43-2) [Vorteile 216](#page-48-1) [Zusammenspiel der Komponenten](#page-43-3)  211 [MVC-Design-Pattern 178,](#page-10-2) [185,](#page-17-4) [210](#page-42-3) mySAP Business Suite 622

# **N**

Name/Value-Paare 349 [Namensraum 190](#page-22-2) Native SQL 622 Navigation 340, 344 [Navigations-Request 184,](#page-16-4) 344 [Navigationsstruktur 184](#page-16-5) Network Address Translaters (NATs) 103

# **O**

Object Navigator 81, 225, 622 Arbeitsvorrat 230 Browserbereich 227 Funktionsleisten 227 Funktionstasten 229 Konfiguration 231 Navigationsstapel 229 Objektliste 228 Repository Browser 234 Repository Infosystem 238 Statusleiste 228 Transport Organizer 239 Werkzeugbereich 228 öffentliche Services 448 [onCreate 204](#page-36-4) [onDestroy 205](#page-37-1) [onInitialization 204](#page-36-2) [onInputProcessing 205](#page-37-2) [onLayout 205](#page-37-3) Online Text Repository (OTR) 290, 369 [onManipulation 205](#page-37-4) [onRequest 204](#page-36-3) Open SQL 41, 622 Open SQL for Java 75 OTR-Browser 292, 293 OTR-Konzept 294 OTR-Kurztexte 291, 370, 374 OTR-Langtexte 295 OTR-Transport 295 Outbound calls 80 Outside-In-Ansatz 109

# **P**

PAGE-Objekt 364 Paket 235, 622 Parameterübergabe 347 People Integration 22

Persistenzschicht 34 Personalisierung 324, 329 Ping-Service 259 Plattform 622 Plug-In 622 Portabilität 622 Portal 622 Präsentationsschicht 34 Pretty Printer 232, 243 Print-Direktive 317 Process Integration 25 Profilgenerator 98 Protokoll 622 Proxy-Generierung 531 Pseudo-Header 563 Public-Key-Infrastruktur (PKI) 98 Publizieren 91 Puffer 622

# **Q**

[Query-String 194](#page-26-0)

# **R**

R/3 Webservice Repository 94 R/3-Datenbank 41 RDBMS 622 Redirect Handler 57 Register 622 Remote Function Call 41, 287, 622 Remote-System 622 Repository 622 Repository Browser 234 MIME-Objektliste 250 Repository Infosystem 238 Request-Handler 499 Return-on-Investment 20 Reverse Proxies 103 RFC-enabled Function Module 287 RMI-IIOP 76 Rollbereich 623

# **S**

SAP Data Modeler 114 SAP DCOM 623 SAP Easy Access 623 SAP Enterprise Portal 22, 624 SAP Exchange Infrastructure 25 SAP GUI 39, 623

SAP Help Portal 623 SAP IGS 545 SAP Internet Graphics Server 545 SAP J2EE Engine 49, 73 Eigenschaften 75 SAP Java Connector (JCo) 49 SAP Logon Tickets 97 SAP NetWeaver 19 Sicherheitsaspekte 29 SAP NetWeaver Developer Studio 84 SAP R/3 32, 39 SAP R/3 Handler 57 SAP Service Marketplace 623 SAP Solution Manager 28 SAP Web Application Server 19, 222 als Client 44, 503 Anmeldung am 311 Architektur 39 Definition 32 Eigenschaften 47 Einsatzbereiche 50 J2EE-Engine 72 J2EE-Konformität 75 Java-Unterstützung 42, 49 MIME-Objekte 248 Sicherheit 48, 95 unterstützte MIME-Typen 613 Versionsnummern 32 XML-Unterstützung 77 SAP Web Dispatcher 79, 103, 104 Eigenschaften 105 SAP XSLT-Prozessor 297 SAP-Basis 623 SAP-Bibliothek 623 [sap-client 196](#page-28-0) [sap-exiturl 195](#page-27-0) [sap-password 196](#page-28-1) SAProuter 98 [sap-sessioncmd 195](#page-27-1) [sap-syscmd 196](#page-28-2) [sap-theme 195](#page-27-2) [sap-user 196](#page-28-3) Screen Painter 453 Secure Sockets Layer - s. SSL Secure-Store-&-Forward-Mechanismen (SSF) 98 Security Audit Log 98 Seiten mit Ablauflogik 310

Seitenattribute 326, 381, 382, 460 anlegen 331 Seitendeklarationen 409 [Seitenfragmente 180, 3](#page-12-4)18, 319, 322 anlegen 319 füllen 320 inkludieren 321 Serialisierung 300 Server-Cache-Handler 57, 58 Server-Caching 241 serverseitiges Scripting 119, 315 Service-Optionen 101 Servicepflege 255 HTTP-Debugging 267 Laufzeitanalyse 269 Services 255 Trace 268 Services 40, 255 aktivieren und deaktivieren 260 anlegen 256 Handler-Liste 259 Session Handling 623 [Session-Cookies 199](#page-31-2) [Session-ID 199](#page-31-3) SGML 123, 159, 168 S-HTTP 167 Sicherheitsmechanismen 29 Signal-Handler 53 Simple Mail Transfer Protocol 58 Simple Transformation 298 Single Sign-On (SSO) 97, 623 Sitzungsorientierte Kommunikation 525 SMTP-Client 58 SMTP-Plug-In 58 SMTP-Request-Handler 71 SMTP-Server 59 SOAP 86 SOAP-Framework 47 SOAP-Nachricht 87 SOAP-Request 87 SOAP-Response 88 Software Deployment Manager 42, 74 Spool-Service 40 Sprachversion wechseln 372 SQL 623 SSL 167, 624 Stammdaten 624

Standard Generalized Markup Language - s. SGML Standard-BSP-Handler 67 Standards 47 [Stateful-Modell 199,](#page-31-4) [209](#page-41-1) Stateful-Modus 43 Stateful-Prinzip 69 Stateless Web Applications 118 [Stateless-Modell 201,](#page-33-0) [207](#page-39-1) Stateless-Modus 43 Stateless-Prinzip 69 Statusleiste 624 Subhandler 56 Syntax-Beautifier 243 Syntaxprüfung 317 [Systemanmeldung 192](#page-24-1) Systemfunktionsleiste 624 Systemlandschaft 624 Systemsprache ändern 372 Systemvariablen 122

#### **T**

tableView-Iterator 490 Tag Browser 250 Tags 125 TCP/IP 166, 624 Template 624 [Themen 181](#page-13-1) [Themen-Editor 182,](#page-14-1) 251 Thread Control 52 Ticket 624 tModels 93 TMS 624 TO\_STRING, Methode 365 Tooltip 376, 382 Trace 268 Trace-Datei 269 Transaktion 624 Transaktionscode 624 Transformation Editor 295, 296 Funktionalitäten 296 Transport Management System 624 Transport Organizer 239, 624 Transportauftrag 307, 619 Transportgarantie 525 Typdefinitionen 326, 335

# **U**

UDDI 86, 90 UDDI-Registry 90 UFO Cache 62 URL 624 parsen 267 [URL-Mangling-Code 197](#page-29-2) [URL-Parameter 190,](#page-22-5) [194,](#page-26-1) 349 [systemspezifische 194](#page-26-2) User-Kontext 624

# **V**

Verarbeitungsablauf 457 Verbucher-Service 40 Versionsdatenbank 246 Versionsverwaltung 245 versteckte Formularfelder 399 View 82, [180,](#page-12-5) [211,](#page-43-2) 624 anlegen 459 aufrufen 460 virtuelle Hosts 261 anlegen 262 Eigenschaften festlegen 262 virtuelles Interface 93 anlegen 507 Vorwärtsnavigation 624

# **W**

[WAP 220,](#page-52-4) 624 Watchdog 53 Web Application Builder 225, 239, 625 Editor 240 MIME-Repository 247 Tag Browser 250 Themen-Editor 251 Versionsverwaltung 245 Web Application Server 18 Anforderungen 36 Architektur 32 Entwicklungsumgebung 36 Integration und Konnektivität 38 Sicherheit 38 Skalierbarkeit 36 Transaktionssicherheit 38 Web Dynpro 82, [217,](#page-49-1) [219,](#page-51-0) 453 Web Service Creation Wizard 507 WebDAV 273, 278 Access Control 273

Advanced Collections 274 Collections 274 Einstellungen 285 Locking 273 Propfind 273 WebDAV-Client 275 Sperren 277 WebDAV-Schnittstelle 273 MIME-Import 249 WebDAV-Server 285, 286 WebDAV-Service 274 Webordner 278 anlegen 279 Namen festlegen 280 Webservice Creation Wizard 92, 526 Webservice Framework 92 Webservice Security 515 Webservice-Browser 94 Webservice-Definition anlegen 507 Webservice-Homepage 93, 518 Webservice-Konfiguration 508 Webservices 31, 85, 90, 507 anlegen 508 Architektur 91 aufrufen 529 Entwicklung 92 Fehlerbehandlung 539 Grundlagen 86 implementieren 536 Sicherheit 515 testen 519 Wertehilfe 379 WGate 107 WML 221 Workbench 625 Worker Thread 53 Workprozess 625 WRITE, Methode 364 WSDL 86, 88 WSDL-Generierung 517

# **X**

X.509-Client-Zertifikate 97, 100 XHTML 123 XHTMLB-Extension 545 XML 86, 168, 625 Historie 172

XML Schema 88 XML-Code erzeugen 483 XML-Dokumente, Transformation 295 XML-Interpreter 170 XSL 160, 297 XSLT 297, 298

# **Z**

Zugangsbereiche öffentliche und geschützte 445 [Zustandsmodelle 198,](#page-30-3) 396